# **Function Example No. MC-FE-I-006-V11-EN**

# SINAMICS S120 Safety Integrated Extended Functions

Failsafe Drives Activation of the CU320 via PROFIsafe with PROFIBUS

# SEIGRATED

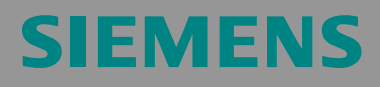

### **Preliminary remarks**

The Functional Examples dealing with "Safety Integrated" are fully functional and tested automation configurations based on I DT & IA standard products for simple, fast and inexpensive implementation of automation tasks in safety engineering. Each of these Functional Examples covers a frequently occurring subtask of a typical customer problem in safety engineering.

Aside from a list of all required software and hardware components and a description of the way they are connected to each other, the Functional Examples include the tested and commented code. This ensures that the functionalities described here can be reset in a short period of time and thus also be used as a basis for individual expansions.

### **Important note**

The Safety Functional Examples are not binding and do not claim to be complete regarding the circuits shown, equipping and any eventuality. The Safety Functional Examples do not represent customer-specific solutions. They are only intended to provide support for typical applications. You are responsible for ensuring that the described products are correctly used.

These Safety Functional Examples do not relieve you of the responsibility in safely and professionally using, installing, operating and servicing equipment. When using these Safety Functional Examples, you recognize that Siemens cannot be made liable for any damage/claims beyond the liability clause described. We reserve the right to make changes to these Functional Examples at any time without prior notice. If there are any deviations between the recommendations provided in these Safety Functional Examples and other Siemens publications - e.g. Catalogs - then the contents of the other documents have priority.

### **Table of Contents**

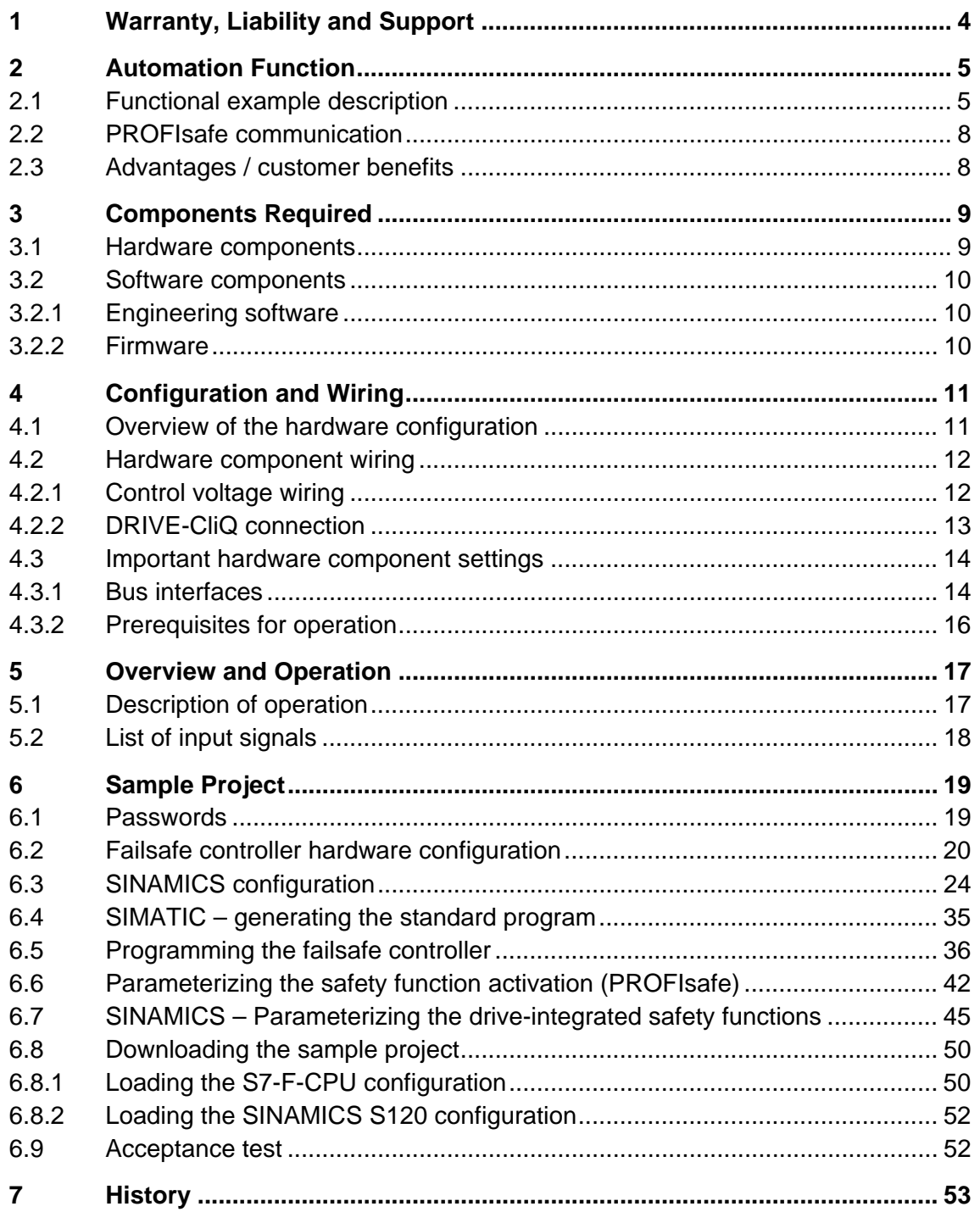

# **1 Warranty, Liability and Support**

We do not accept any liability for the information contained in this document.

Any claims against us - based on whatever legal reason - resulting from the use of the examples, information, programs, engineering and performance data etc., described in these Safety Functional Examples shall be excluded. Such an exclusion shall not apply in the case of mandatory liability, e.g. under the German Product Liability Act ("Produkthaftungsgesetz"), in case of intent, gross negligence, or injury of life, body or health, guarantee for the quality of a product, fraudulent concealment of a deficiency or breach of a condition which goes to the root of the contract ("wesentliche Vertragspflichten"). However, claims arising from a breach of a condition which goes to the root of the contract shall be limited to the foreseeable damage which is intrinsic to the contract, unless caused by intent or gross negligence or based on mandatory liability for injury of life, body or health. The above provisions do not imply a change in the burden of proof to your detriment.

Copyright© 2009 Siemens I DT. The reproduction or transmission of these standard applications or excerpts of them is not permitted without the express written permission of Siemens I DT.

**For questions regarding this application please contact us at the following e-mail address:** 

applications.erlf.aud@siemens.com

# **2 Automation Function**

### **2.1 Functional example description**

At present, the following safety functions are integrated in SINAMICS S120 drives according to IEC 61800-5-2:

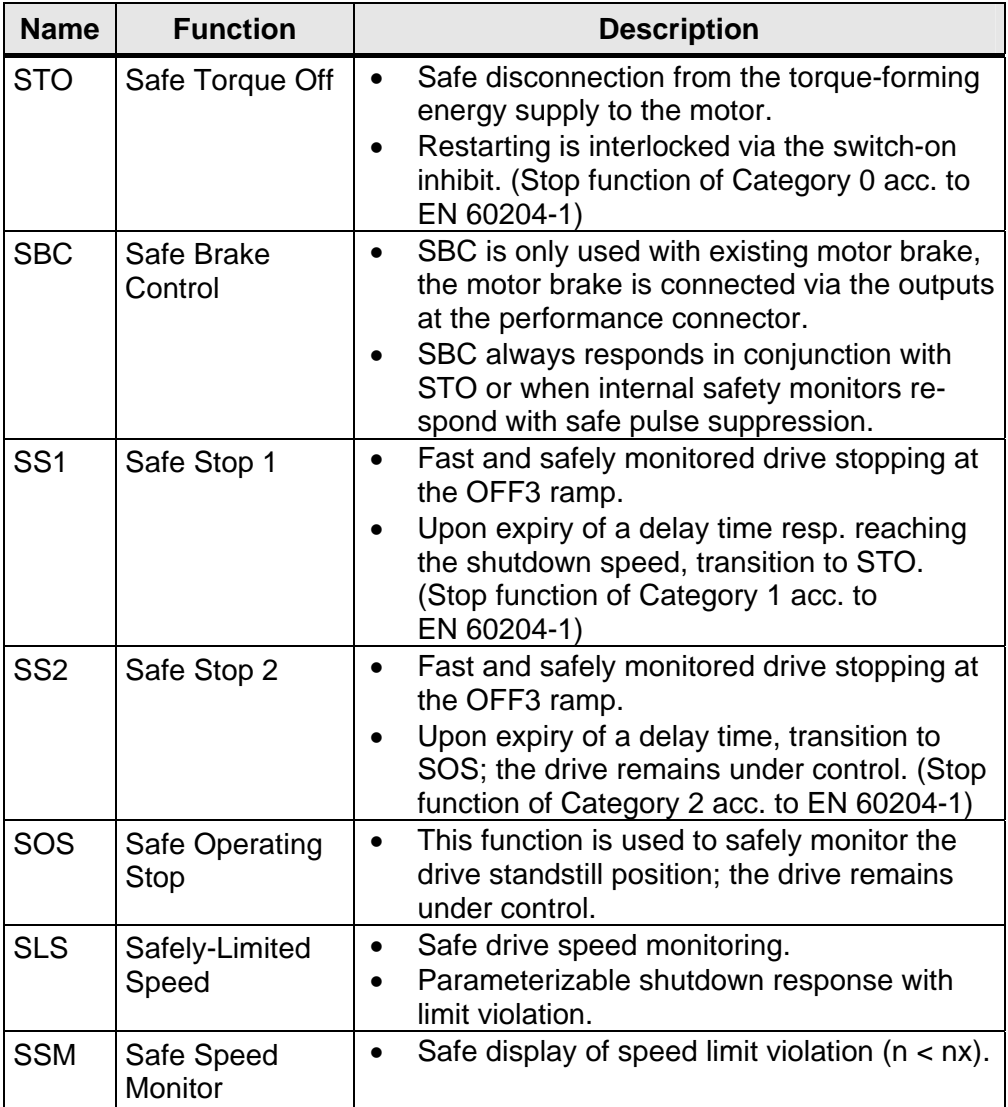

These extended safety functions can be activated both via PROFIsafe with PROFIBUS or PROFINET and via a terminal expansion module TM54F. In the present example, the safety functions are activated from a SIMATIC F-CPU via PROFIBUS, via the PROFIsafe telegram.

### **Task description**

Extended safety functions which have been integrated in the SINAMICS S120 drives shall be activated via PROFIsafe with PROFIBUS. Both drives use different safety functions. The F-CPU is responsible for the safetyrelated logical processing of the input signal. The F CPU acts as F master and as PROFIBUS master.

This functional example is based on the SINAMICS S120 training case (6ZB2 480-0BA00) and the SAFETY training case.

The following picture provides a sample overview of the machine configuration assumed.

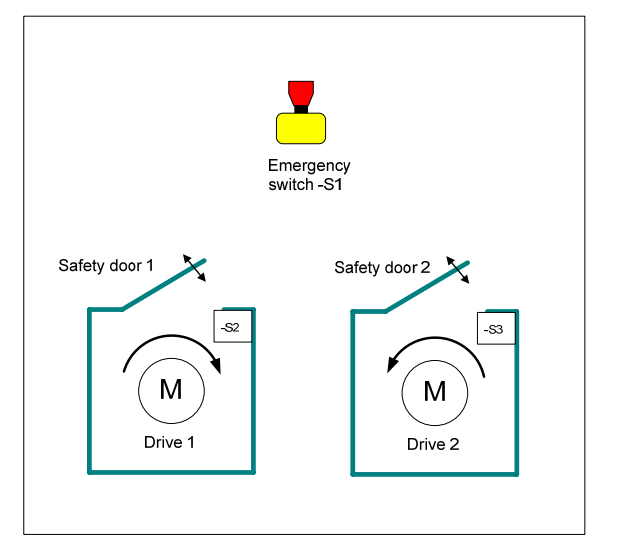

The following safety functions are the basis for further considerations.

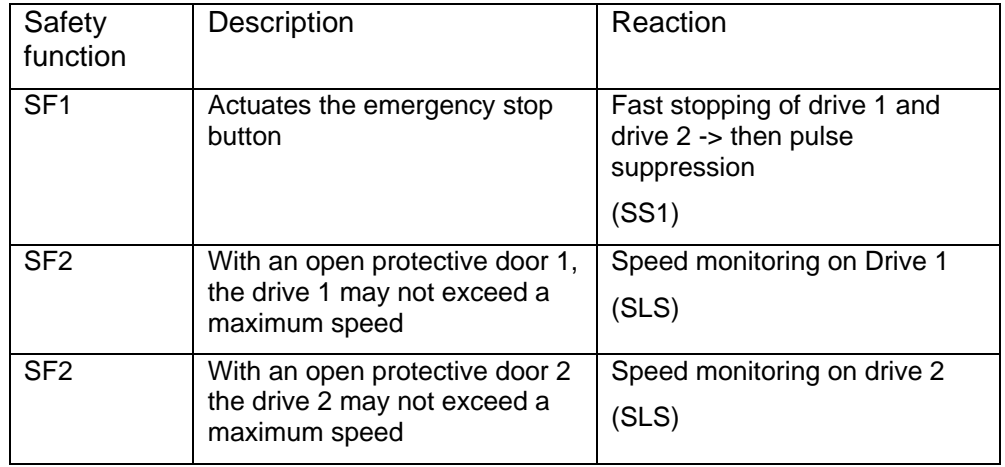

### **Solution**

Hardware overview

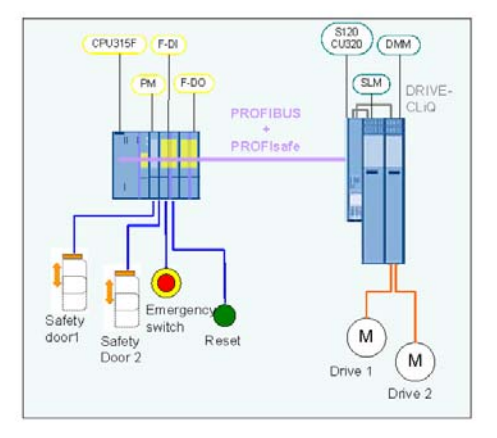

This functional example shows the activation of the safety functions SS1 and SLS via PROFIsafe with PROFIBUS on a SINAMICS S120 drive group.

The drive group in booksize format comprises an infeed unit and a Double Motor Module. The motor is controlled via a Control Unit CU320. The extended setpoint channel is used to specify the speed. The two independent servomotors are controlled via the Double Motor Module. A Smart Line Module serves as infeed unit.

The safety-related signals are sensed via failsafe F-CPU inputs and evaluated in the F-CPU. The drive-integrated safety functions in each drive of the SINAMICS S120 drive group are individually activated via the failsafe PROFIsafe communication.

Upon emergency stop request, both drives are stopped by the driveintegrated safety function SS1.

Each drive is assigned a protective door. When the corresponding protective door is opened, the speed of the relevant motor is safely monitored for the preset speed limit value (SLS). The speed is reduced by the nonfailsafe setpoint channel. The other drive is not influenced. As a fault reac-

tion of SLS when the safe speed is exceeded, STOP C (SS2  $\rightarrow$  SOS) is triggered on the relevant drive.

Other functional examples describe further variants used to activate the drive-integrated safety functions using the terminal expansion module TM54F and the activation via PROFIsafe.

### **2.2 PROFIsafe communication**

Each drive with configured PROFIsafe slot in the drive unit represents a PROFIsafe slave (F slave) with failsafe communication to the F master (F host) via PROFIBUS.

A separate PROFIsafe telegram is created for each drive (PROFIsafe slot). This telegram has a length of 6 bytes for each drive. The first two bytes comprise useful safety data.

The F-CPU outputs the following control signals to the drive:

### **F-CPU -> Drive**

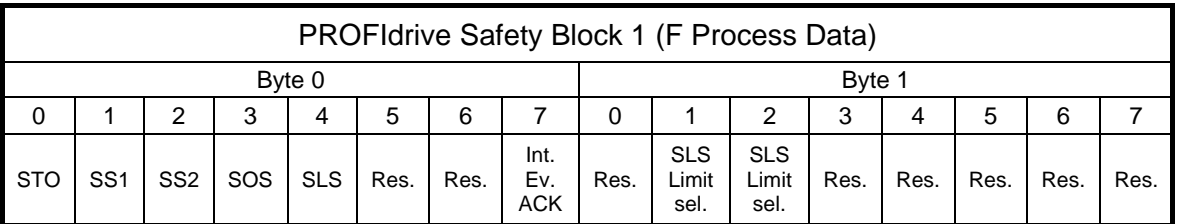

**PROFIsafe Output Data** 

The drive returns the status of the safety functions to the F-CPU.

### **Drive -> F-CPU**

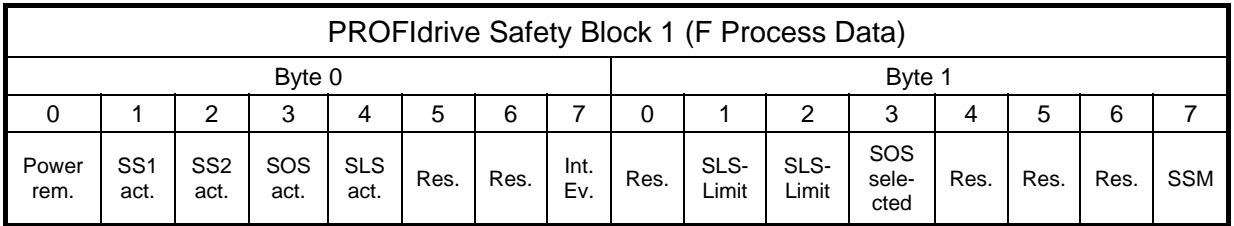

■ PROFIsafe Status Data

### **2.3 Advantages / customer benefits**

- Convenient activation of the drive-integrated safety functions
- Convenient setup through standardized technology
- The existing system can be quickly and easily extended.
- Space-saving and low-cost setup through integrated safety functions no additional hardware required
- This allows to implement complex safety concepts.

**Note** Non-used drive-integrated safety functions must be deselected by a high signal.

# **3 Components Required**

# **3.1 Hardware components**

### **SAFETY training case (major components)**

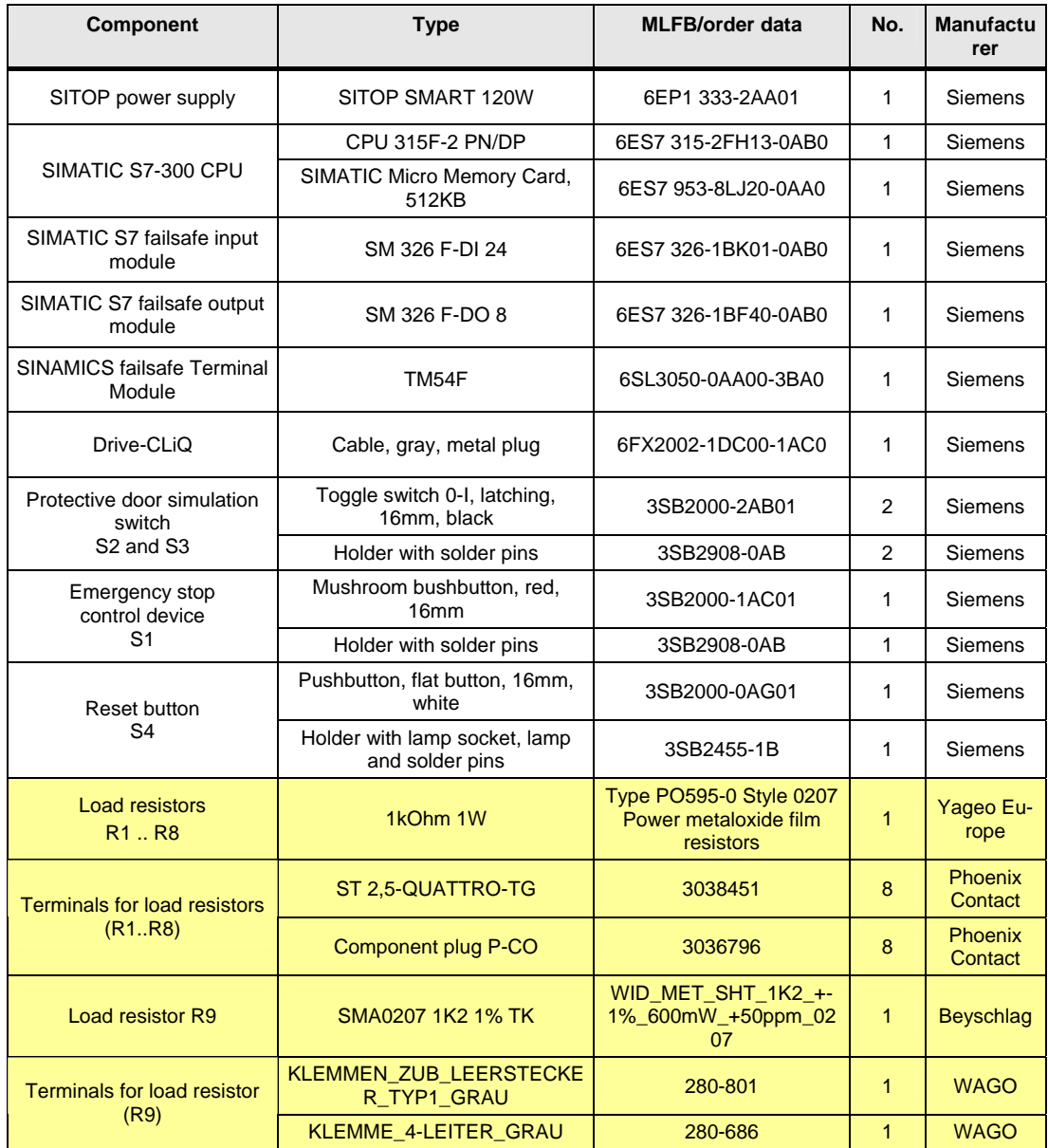

# **SINAMICS training case**

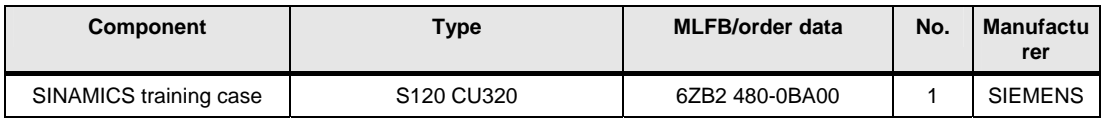

**Note** The functional example has been tested using the listed hardware components. Alternatively, you can also use other components providing the same functions. In such a case, you may have to use another parameterization and another component wiring.

### **3.2 Software components**

### **3.2.1 Engineering software**

Table 3-1

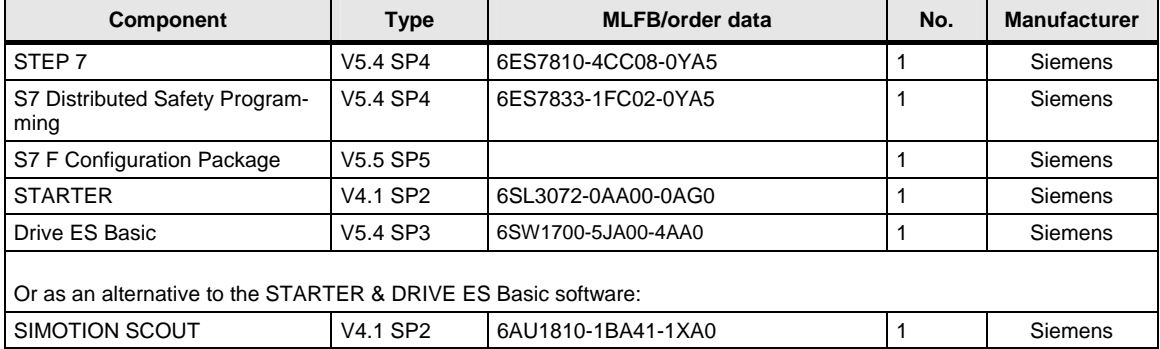

### **3.2.2 Firmware**

All SINAMICS components must be provided with Firmware Version V2.5 SP1 (or later).

# **4 Configuration and Wiring**

# **4.1 Overview of the hardware configuration**

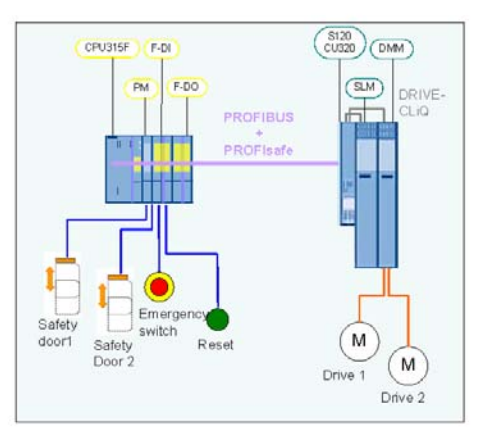

Basic configuration

### **4.2 Hardware component wiring**

### **4.2.1 Control voltage wiring**

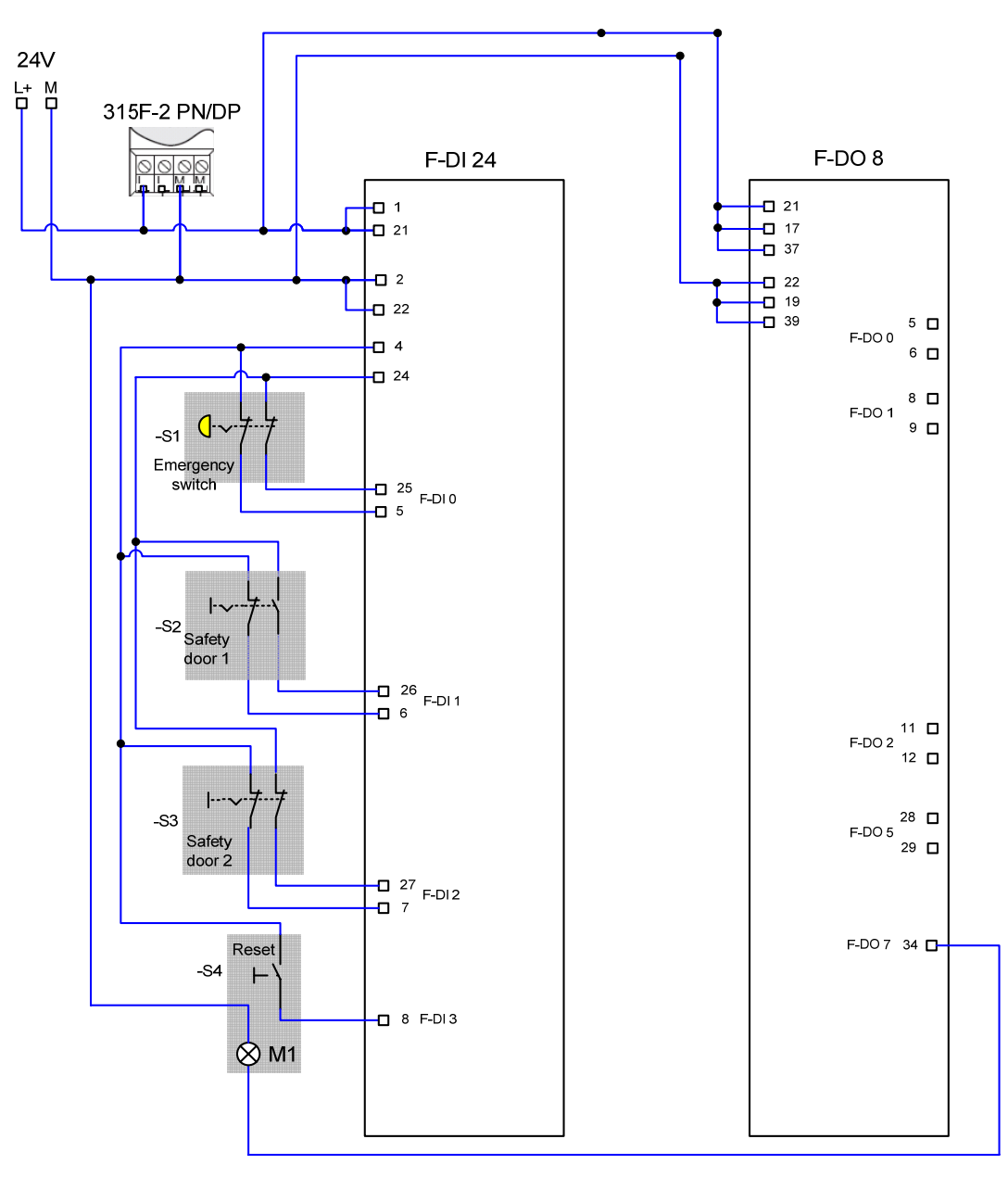

Wireing safety training case

### **4.2.2 DRIVE-CliQ connection**

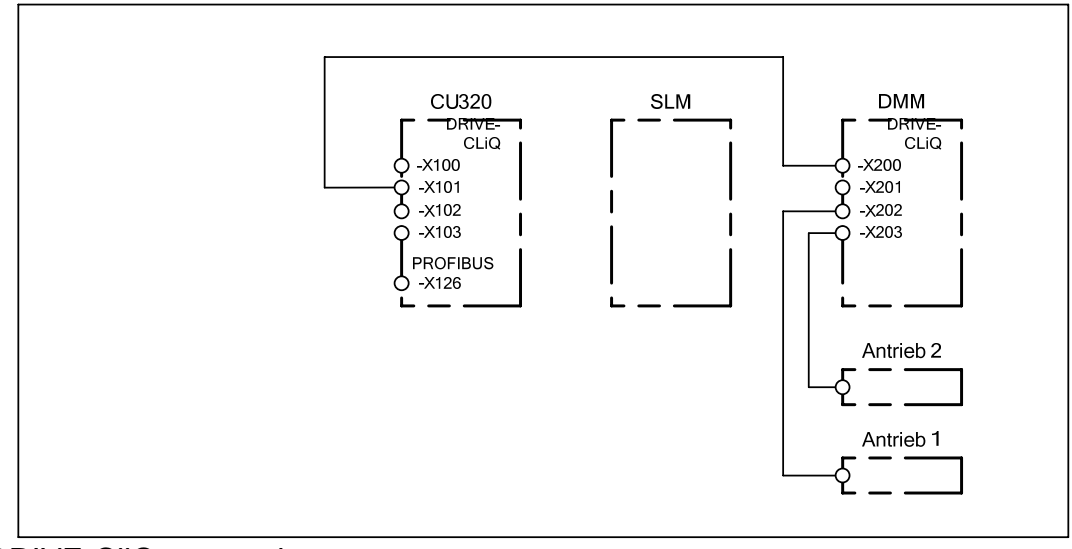

DRIVE-CliQ connection

### **4.3 Important hardware component settings**

In the present functional example, the PROFIBUS interfaces for F-CPU and SINAMICS S120 are used for programming and exchanging PROFidrive data as well as failsafe signals.

### **4.3.1 Bus interfaces**

Programming device / PC

- PROFIBUS address  $= 0$
- As the F-CPU used is the bus master, the PROFIBUS interface of the programming device may not be the only configured master on the bus (the field "PG/PC is the only master on the bus" may not be ticked).

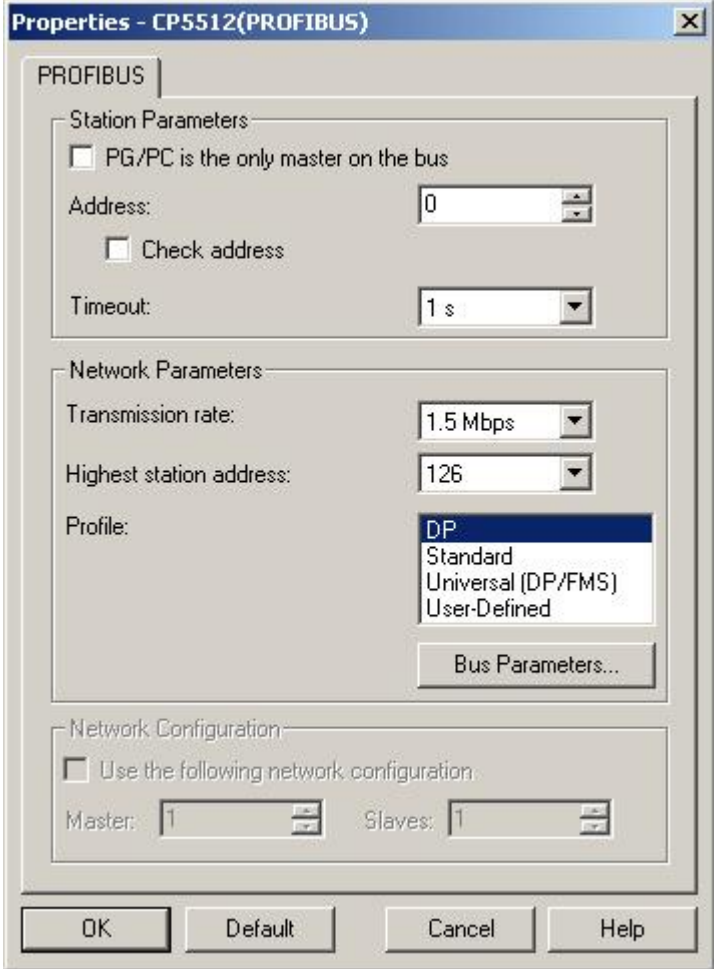

### SINAMICS S120 CU320

- PROFIBUS address  $= 3$
- The PROFIBUS address is set via the HW Config and must correspond to the DIP switch setting on the CU 320.

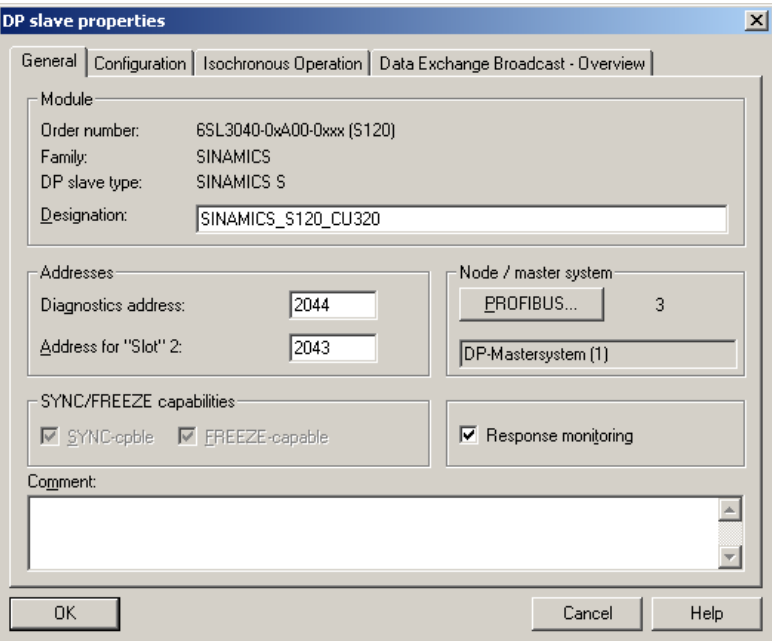

### SIMATIC 315F-2 PN/DP CPU

• PROFIBUS address  $= 2$ 

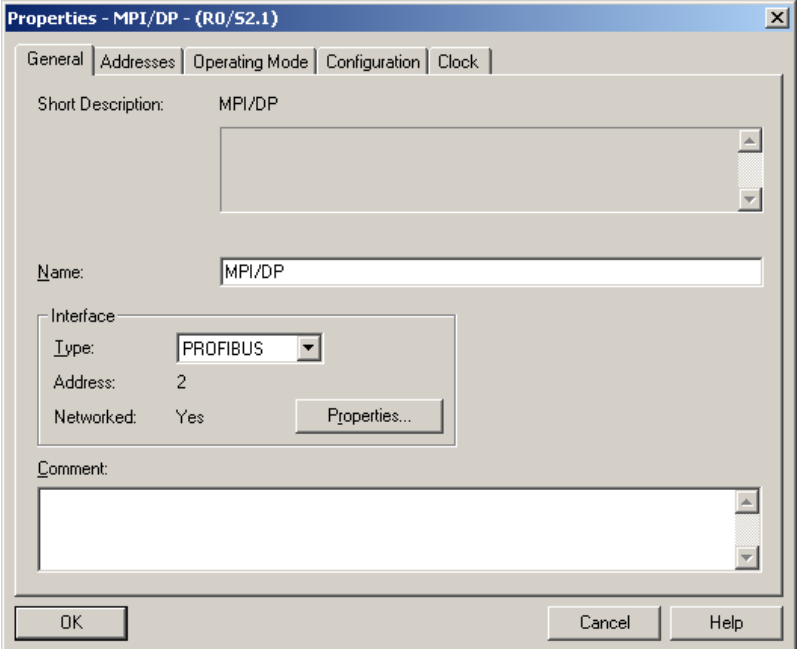

### **4.3.2 Prerequisites for operation**

- The SIMATIC components have been installed and interconnected. The PROFIsafe addresses of the failsafe input and output modules must be set via DIL switch; see Chapt. 6.2 Failsafe
- All components are connected according to Chapter 4.2 Hardware component.
- The DRIVE-CliQ topology of the SINAMICS components is maintained.
- The motors are connected to the Motor Module via performance and encoder cables.
- The Motor Module has been properly connected to the infeed unit (DC link and control voltage DC 24 V).
- The infeed unit is connected to the power supply.
- The components are supplied with DC 24 V.

# **5 Overview and Operation**

### **5.1 Description of operation**

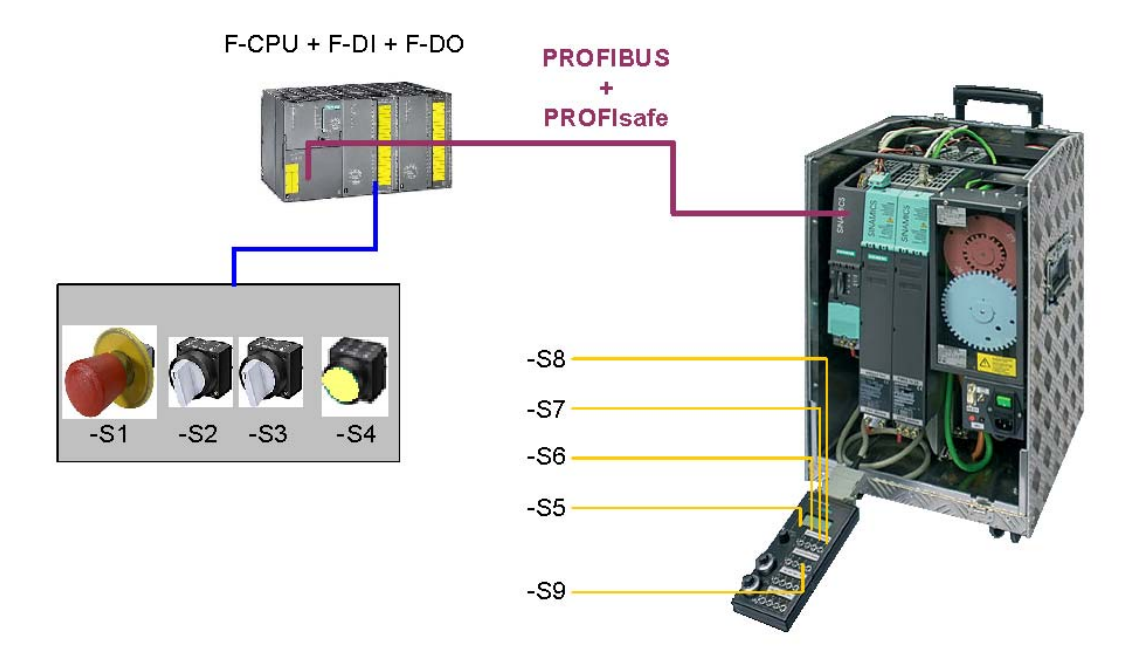

Hardware overview

The switches -S1 to -S4 are located on a switch box included with the safety training case which allows to select the different safety functions. The switches -S5 bis –S9 are located on a switch box included with the SINAMICS training case. These switches allow to activate / deactivate the drives, preset different speeds, start the test function for the safety functions and acknowledge pending errors.

Before you can traverse the drives, unlock the emergency stop button -S1. The switch -S5 activates both drives (OFF1). with -S6 you can toggle between the speed setpoint 0 and 800 rpm (drive 1) resp. 333 rpm (drive 2). Pending alarms on the SINAMICS can be acknowledged with –S7 – except safety alarms which have to be acknowledged failsafe via -S4. The cyclically performed test stop for the safety functions is activated via S8.

With a closed protective door 1 (switch -S2), the drive 1 rotates at n=800 rpm. When opening the protective door 1, a data set switchover is performed in drive 1 and the setpoint speed is n=20 rpm for drive 1. With an open switch -S1, the safety function SLS is activated in drive 1. When closing the protective door 1, speed n=800 rpm is preset again. Drive 2 is not influenced.

With a closed protective door 2 (switch -S3), speed setpoint n=333 rpm is preset for drive 2. When opening the protective door 2, the drive 2 is set to n=33 rpm through data set switchover. With an open switch –S2, the safety function SLS is activated in drive 2. When closing the protective door 2, speed n=333 rpm is preset again. The drive 1 is not influenced.

When actuating the button –S9, the drives are supplied with a higher setpoint value independently of the protective door position. With drive 1, this is n=1000 rpm and with drive 2 n=666 rpm. With an open protective door, the SLS limit value is violated and the affected drive is stopped with internal SS2 (Stop C) and switched to SOS with n=0 rpm. In order to further traverse the drive, the reaction triggered by the internal SS2 (Stop C) must be acknowledged via den reset button –S4.

### **5.2 List of input signals**

### **Digital SINAMICS inputs**

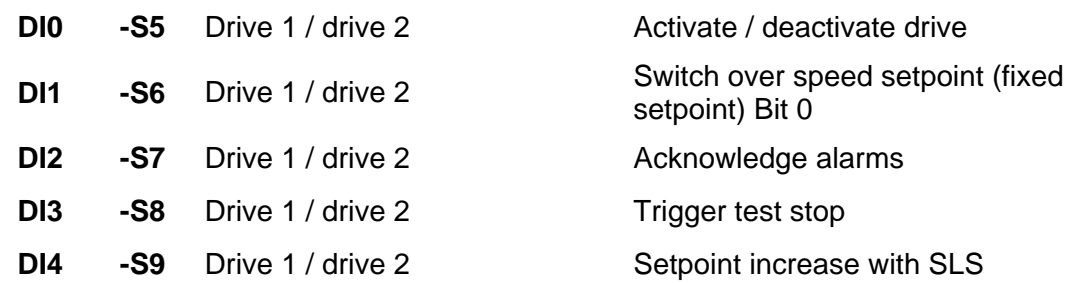

### **Failsafe inputs on the F-DI module**

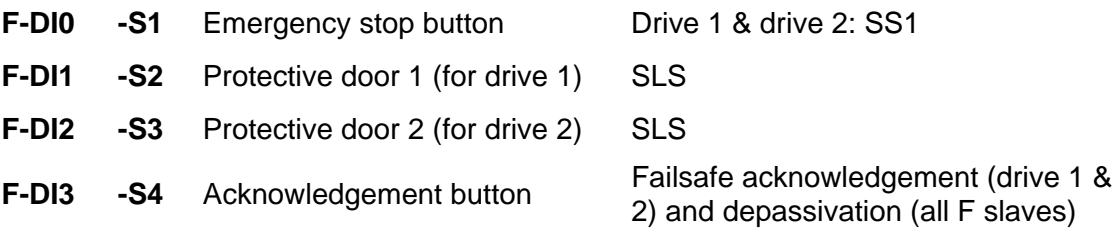

**Note** The drives can only be traversed with activated infeed unit and loaded dc link.

# **6 Sample Project**

This Chapter describes how to parameterize the individual components. Both the STARTER and DRIVE ES Basic, and SIMOTION SCOUT can be used as engineering software for the SINAMICS S120.

SIMOTION SCOUT was used to create this example. STEP 7 and distributed safety are required to program the F-CPU.

The following paragraph describes how the software project belonging to this functional example was set up.

### **6.1 Passwords**

To simplify matters, a common safety password for program and hardware is used for the SIMATIC components in the project. A common password for the drives is also used for the safety configuring of the SINAMICS components.

- • **Safety password on F-CPU: "0"**
- • **Safety password on SINAMICS: "1"**

We recommend that you change these passwords in real applications !

# **6.2 Failsafe controller hardware configuration**

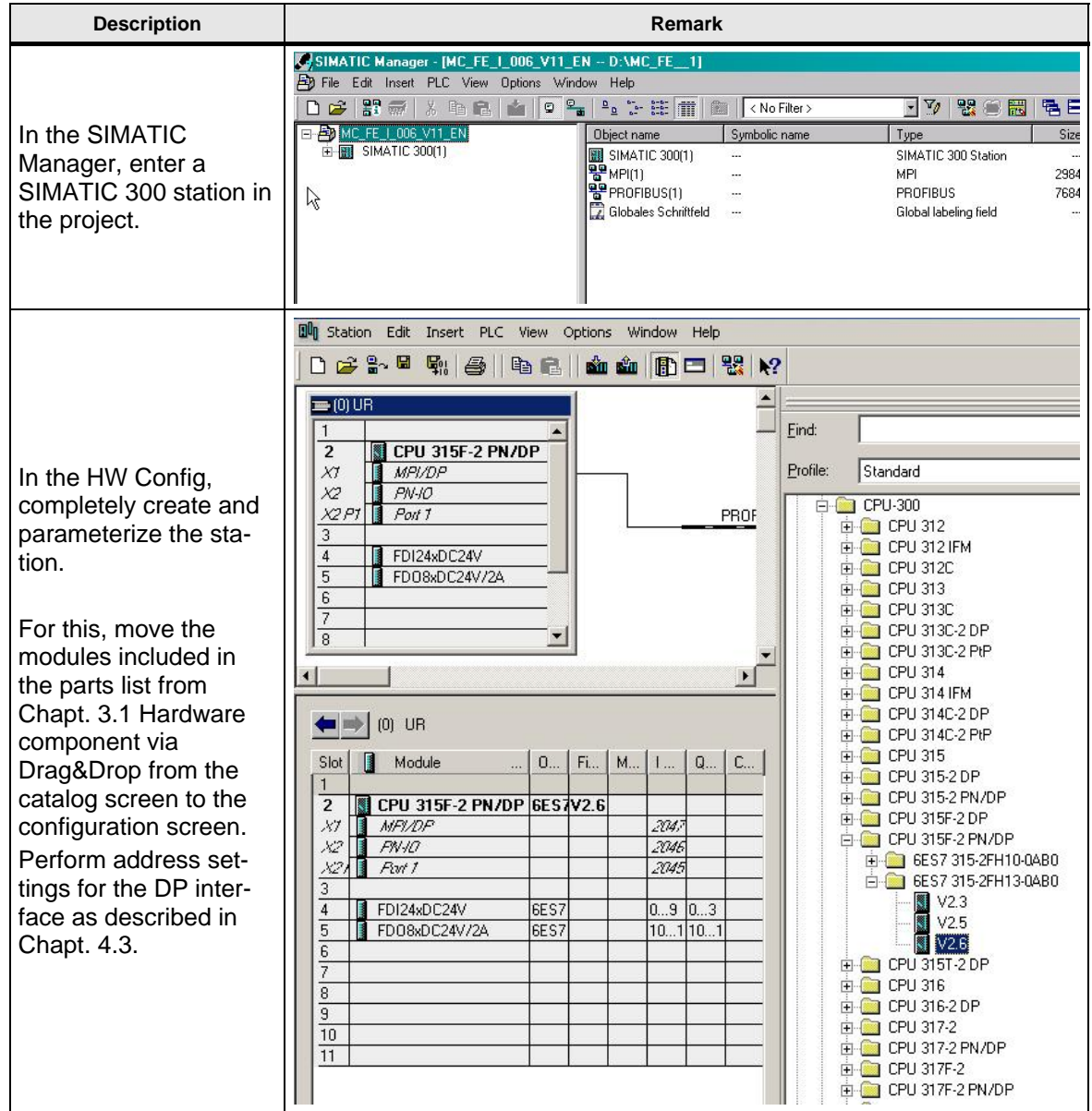

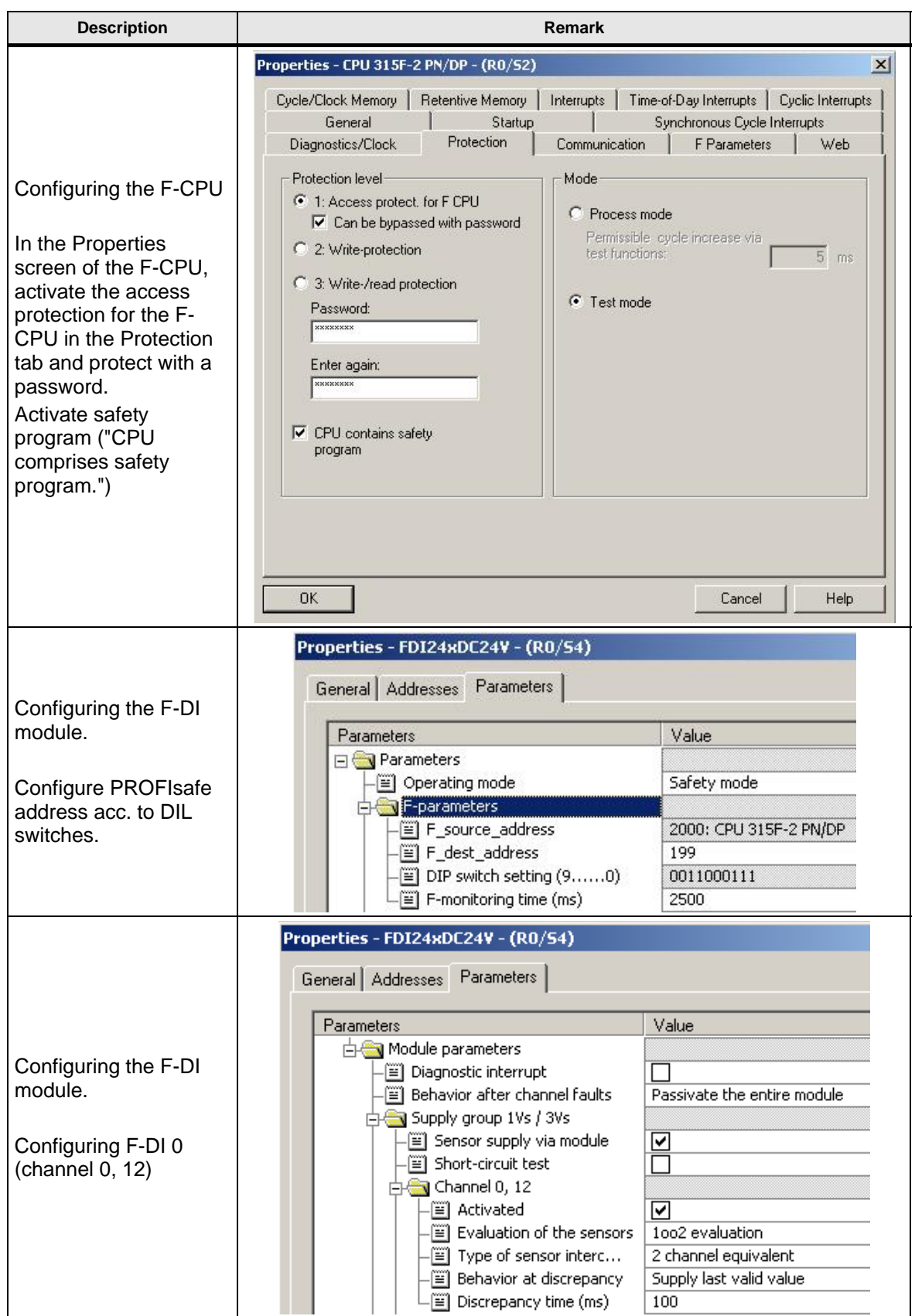

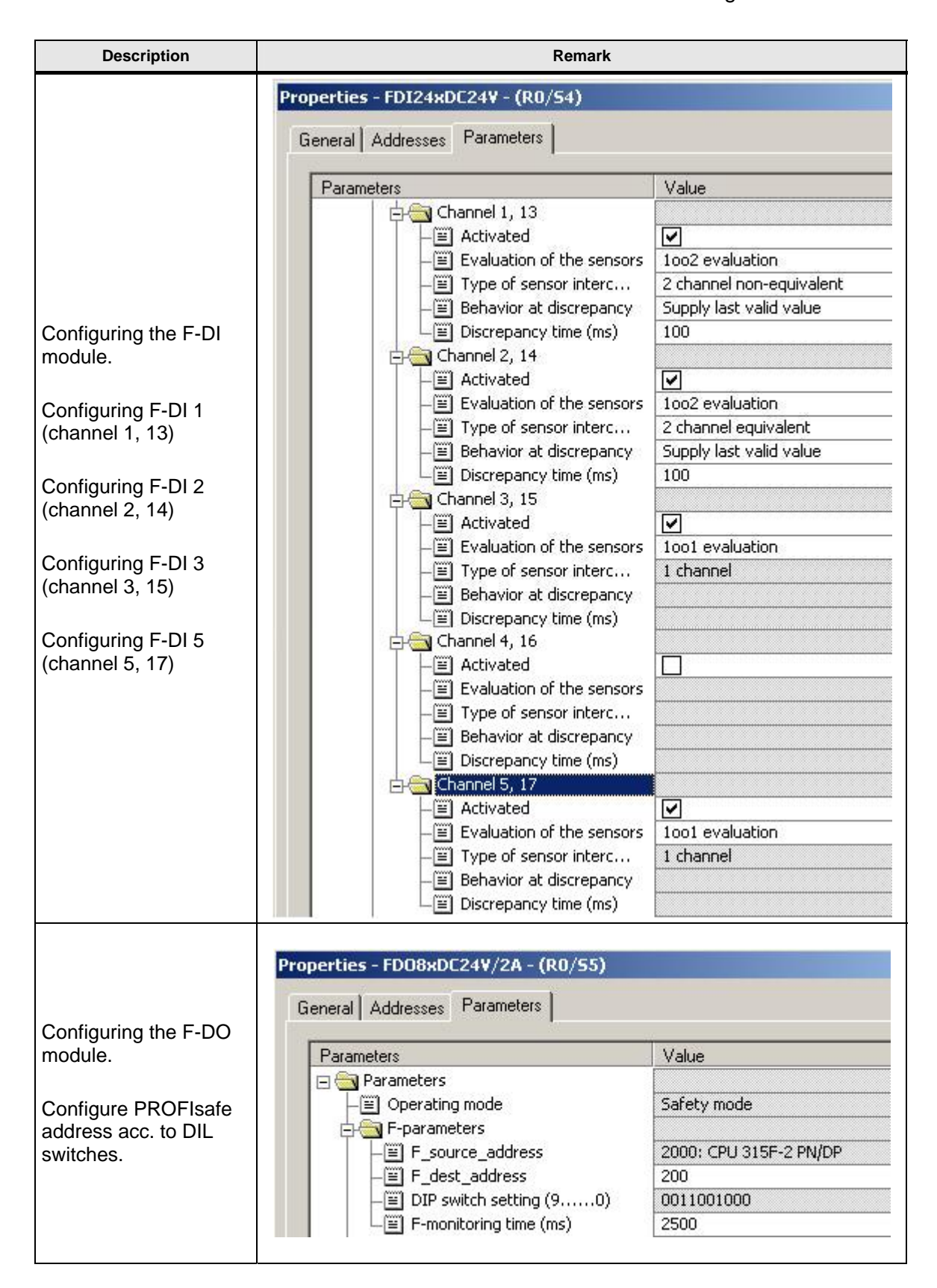

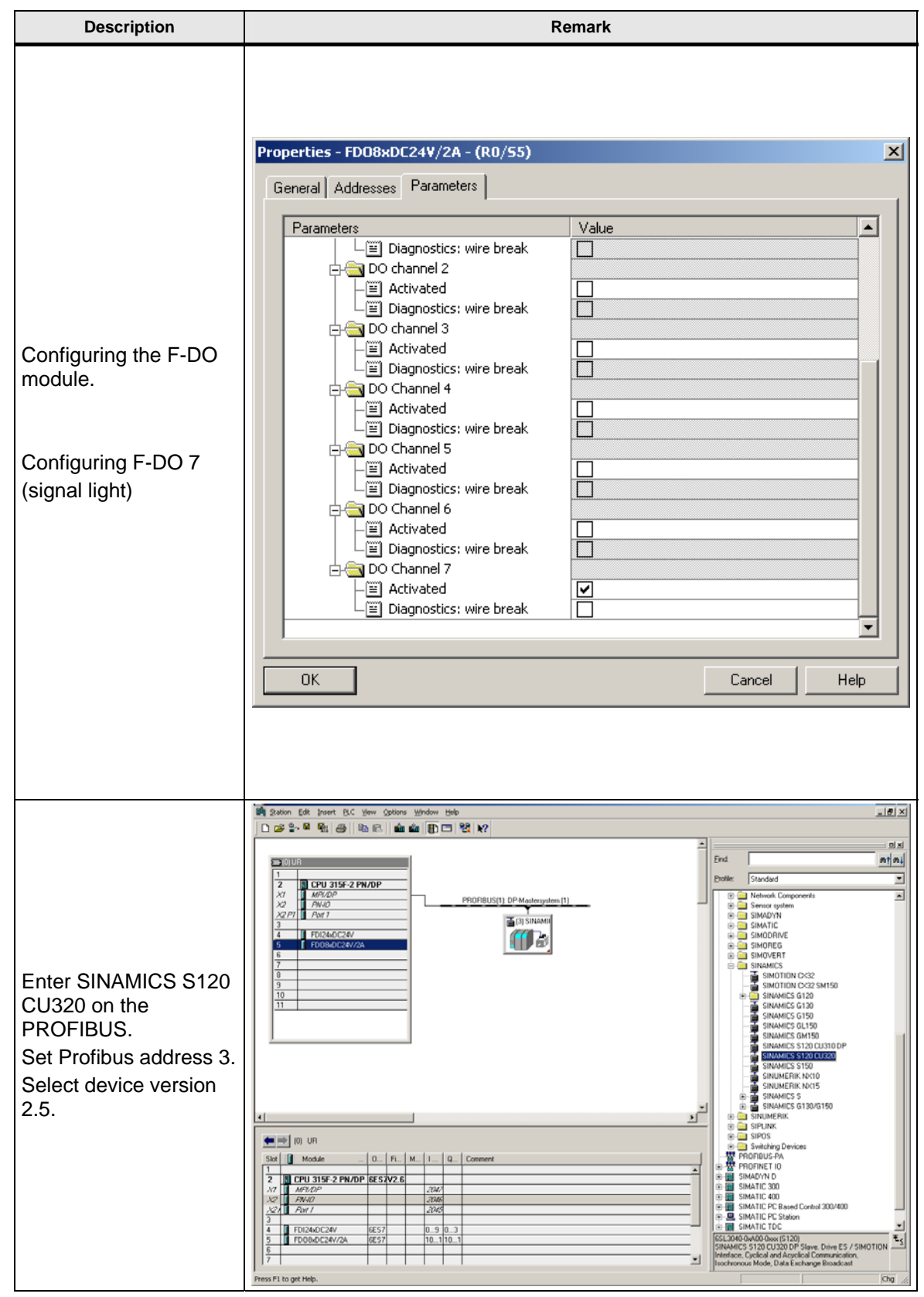

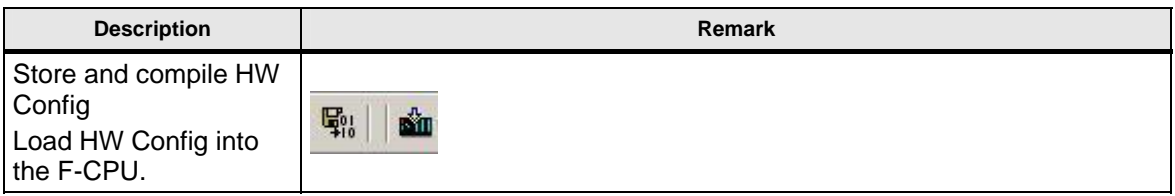

# **6.3 SINAMICS configuration**

First, commission the hardware included in the drive system and set up the required movement functions.

### **Hardware commissioning**

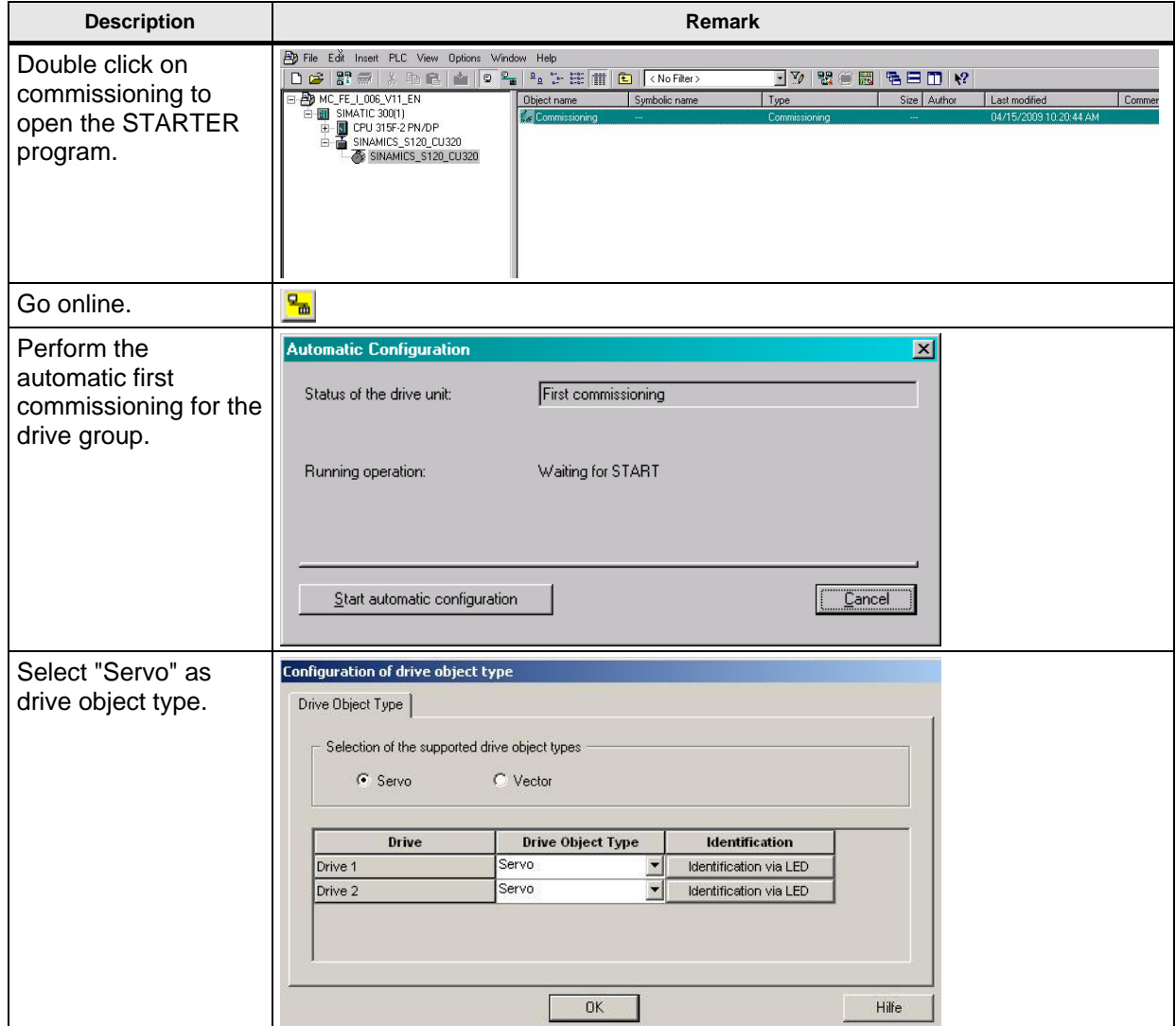

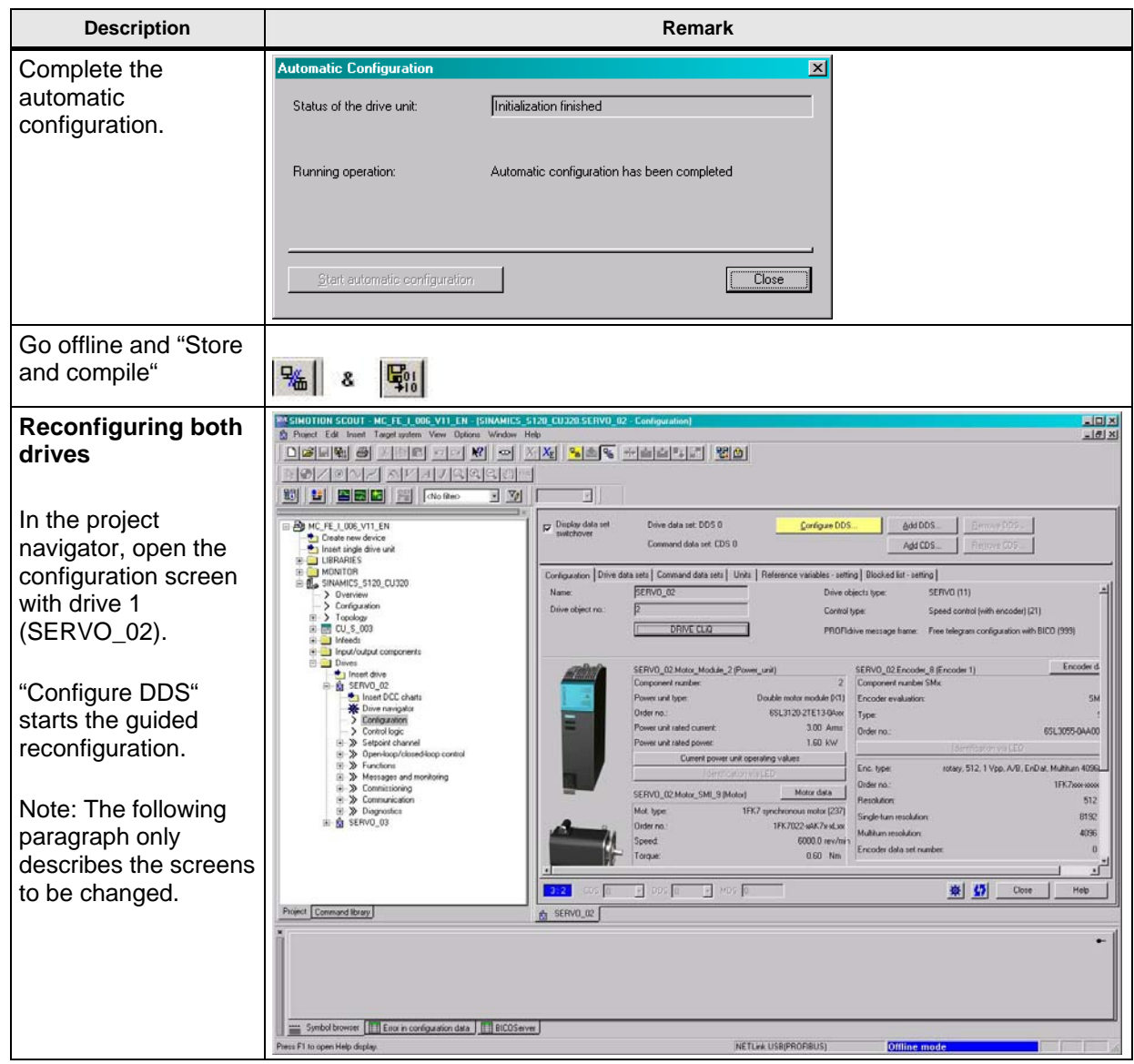

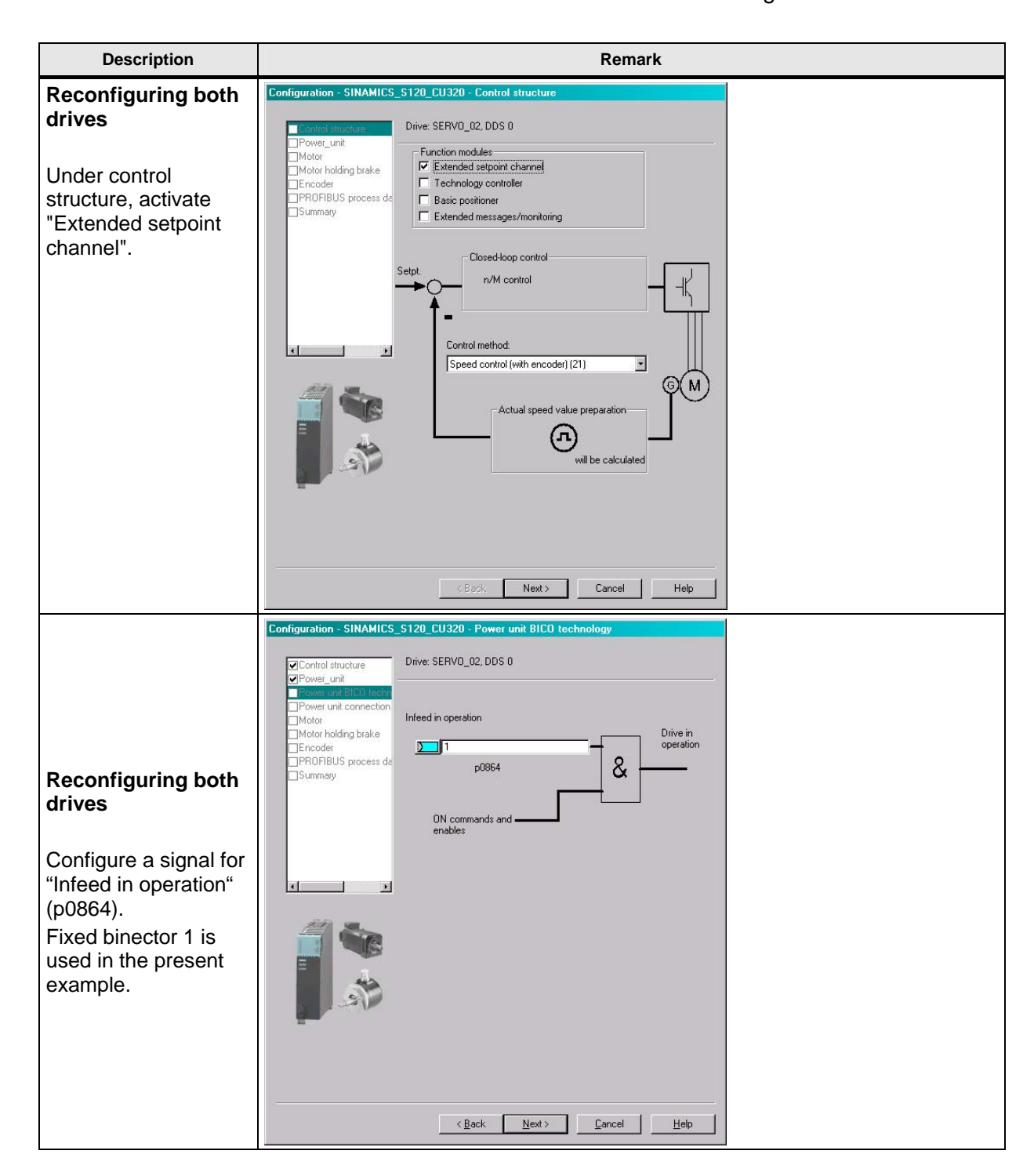

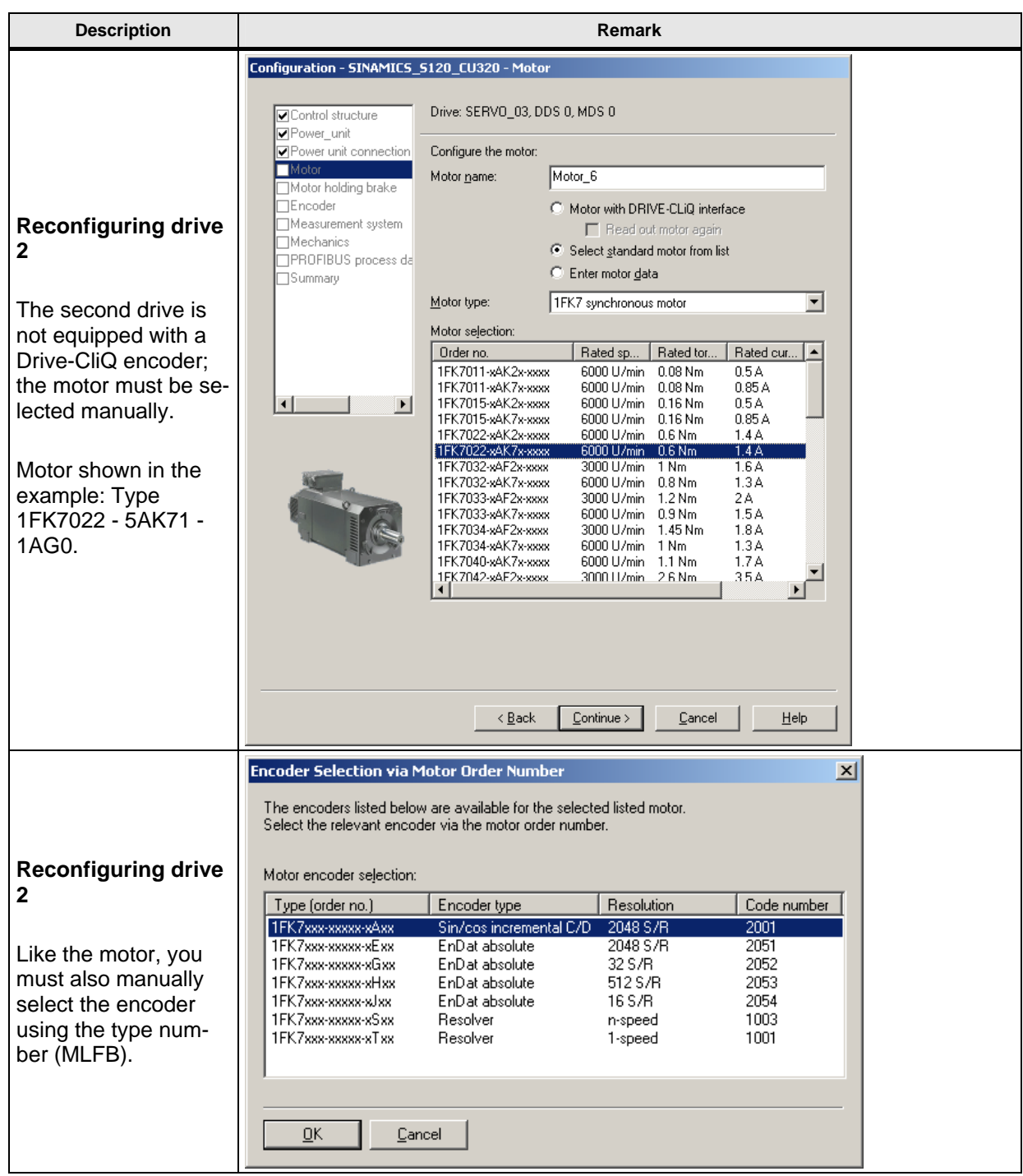

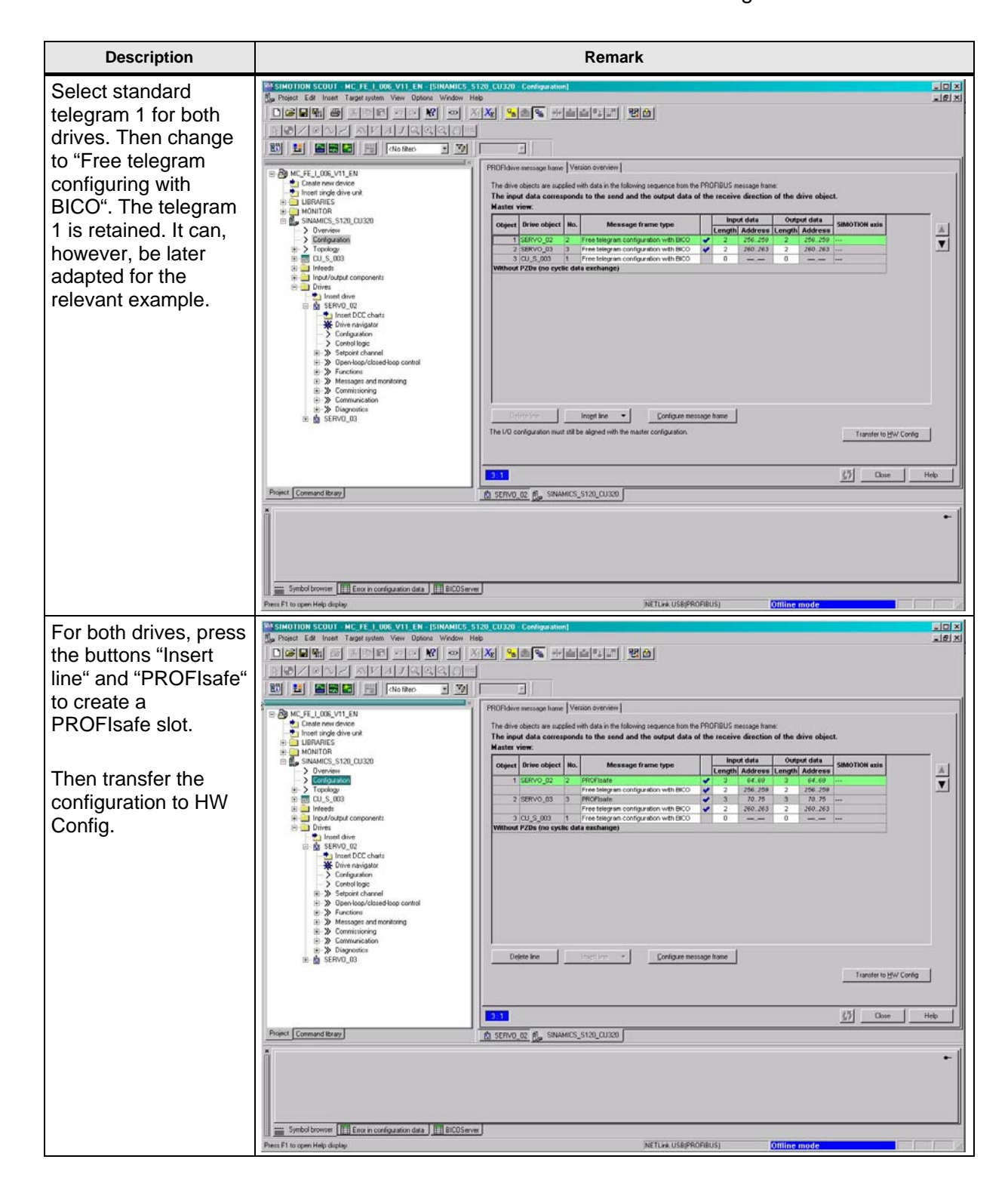

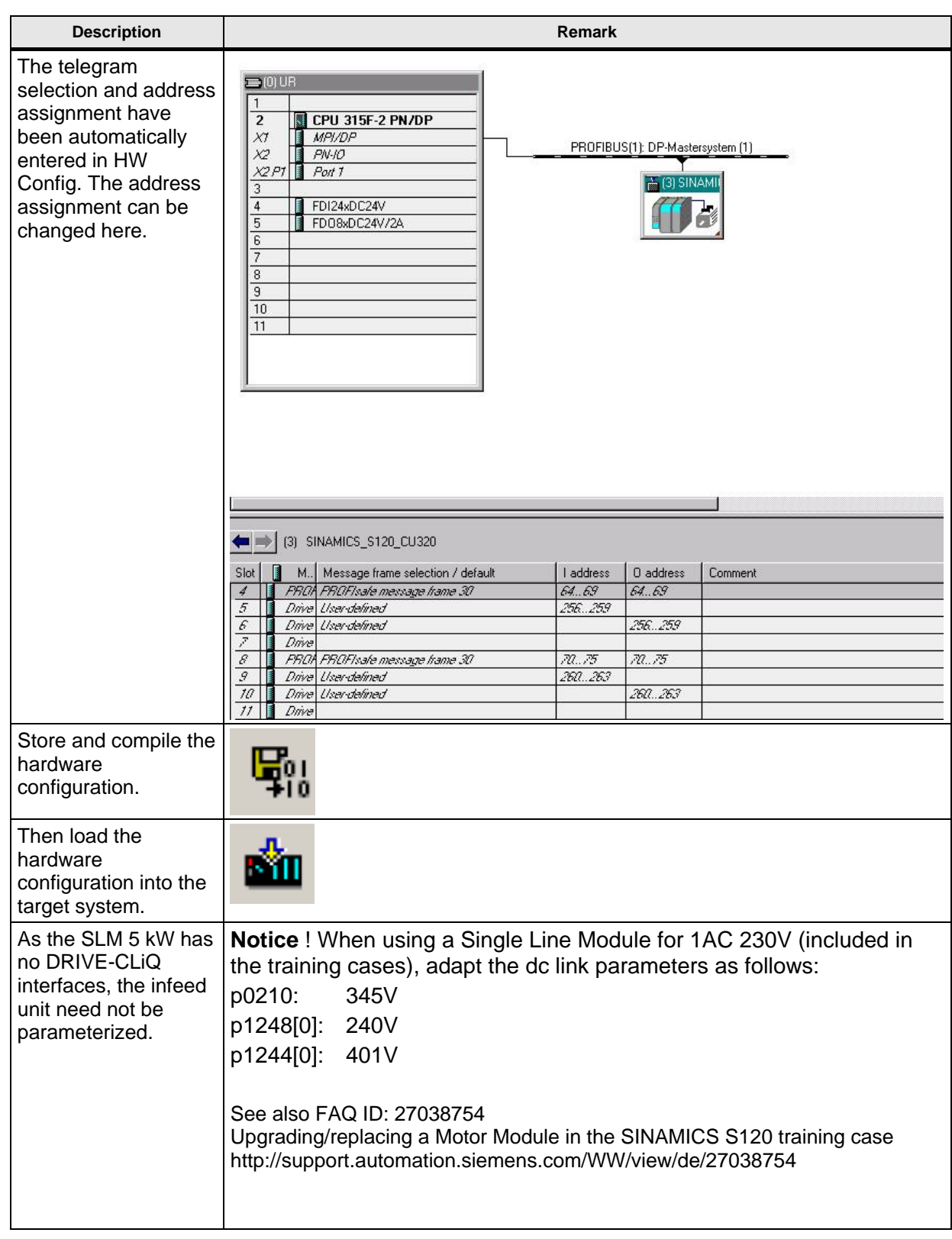

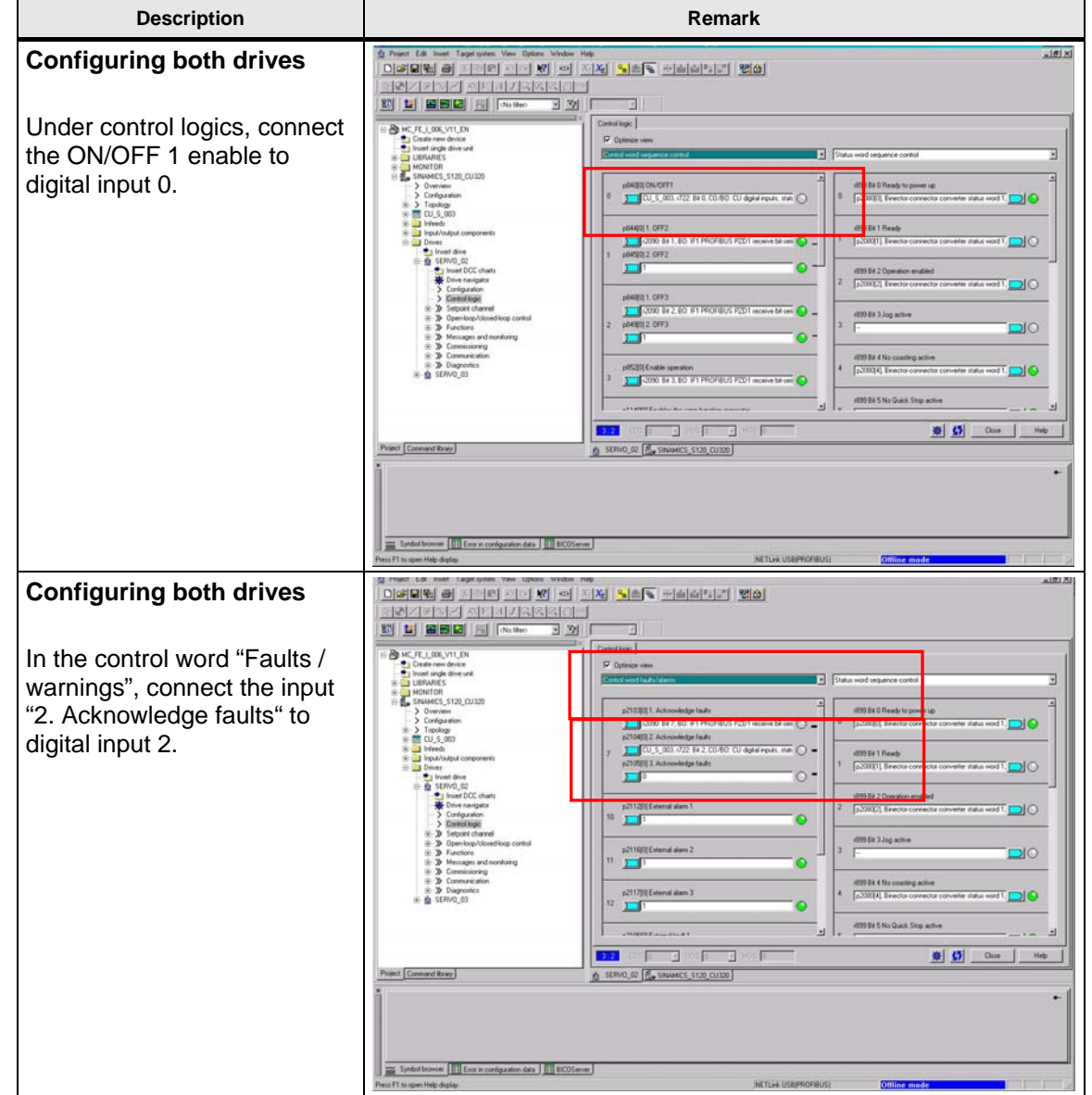

# **Movement function commissioning (without safety)**

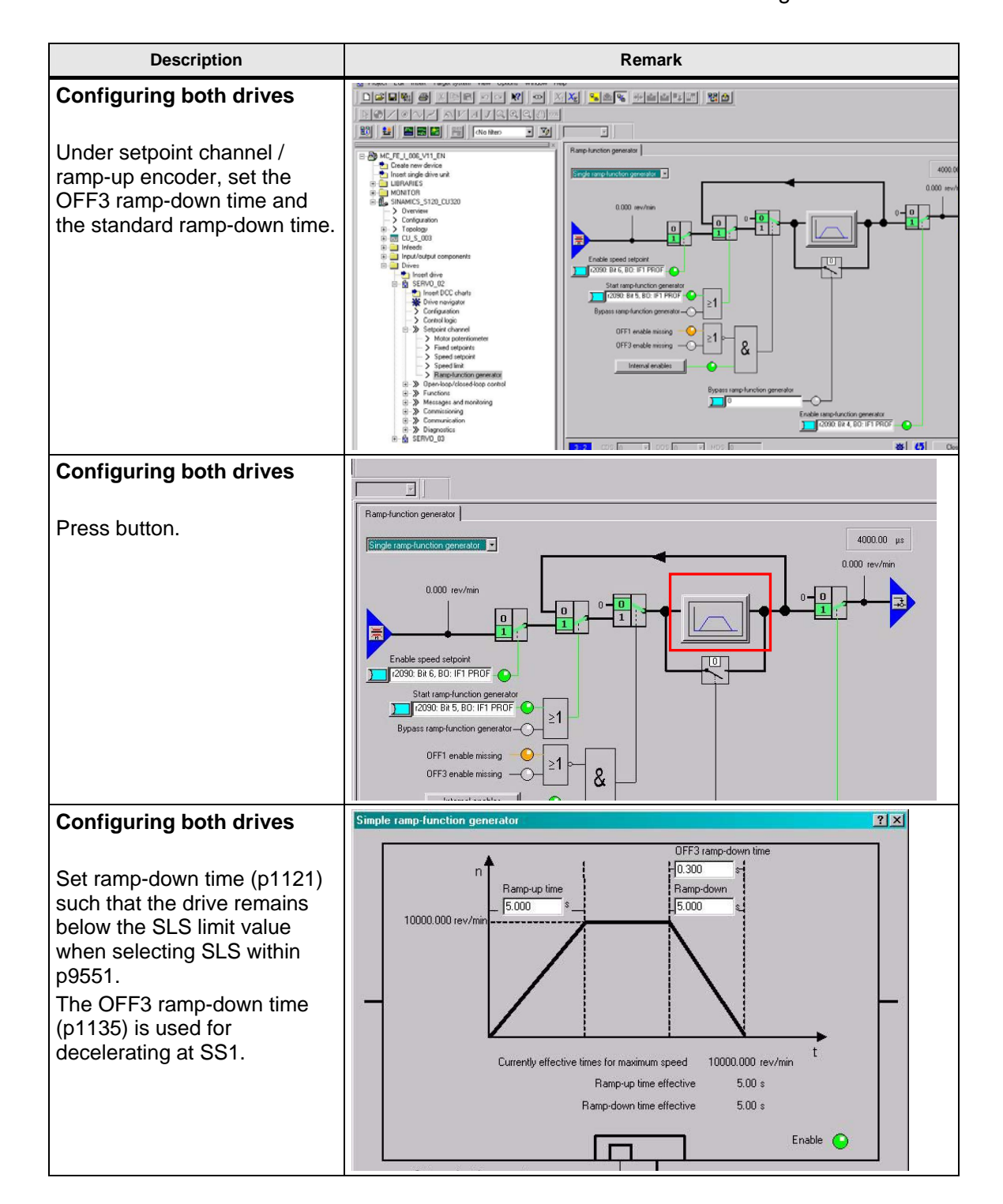

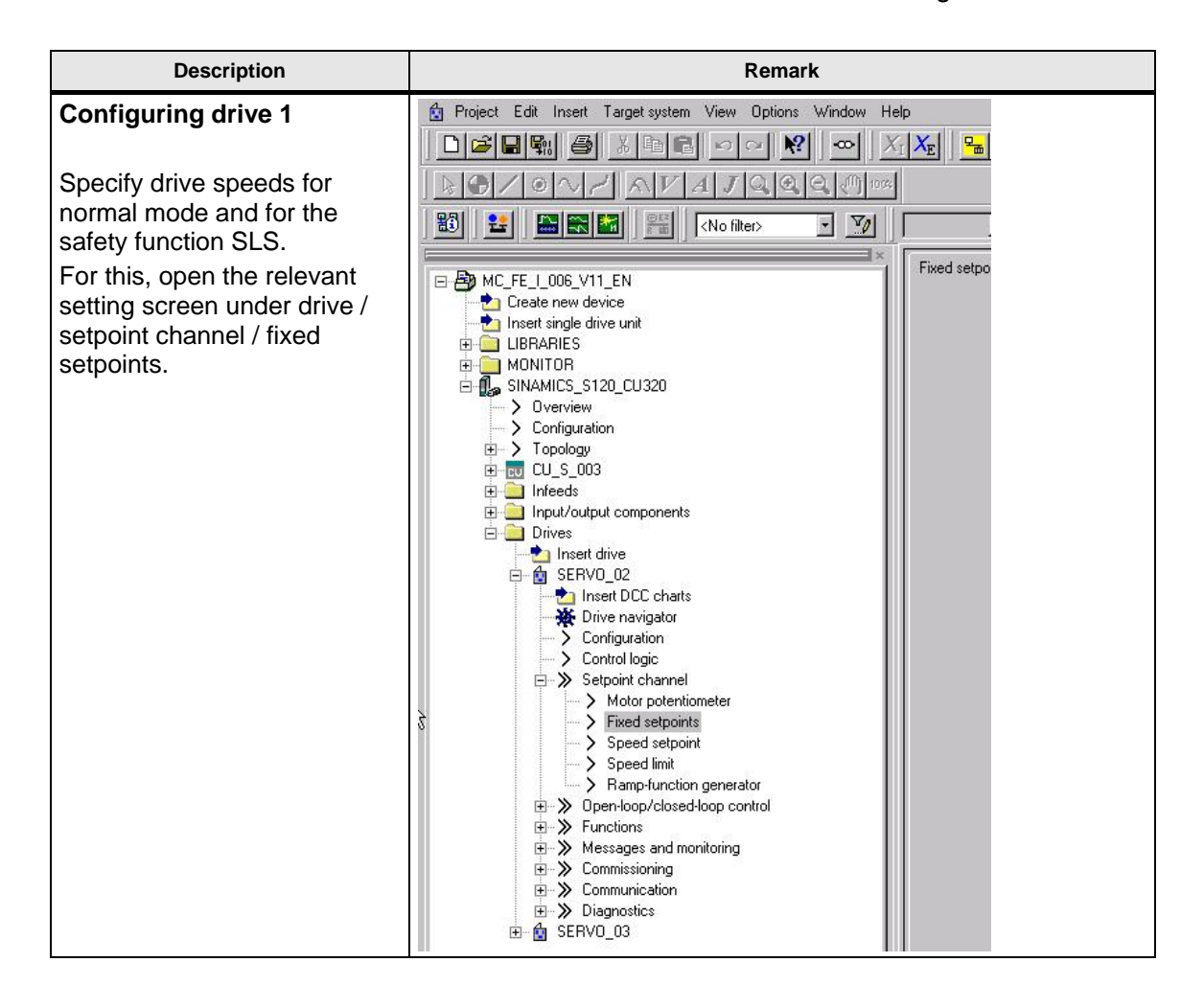

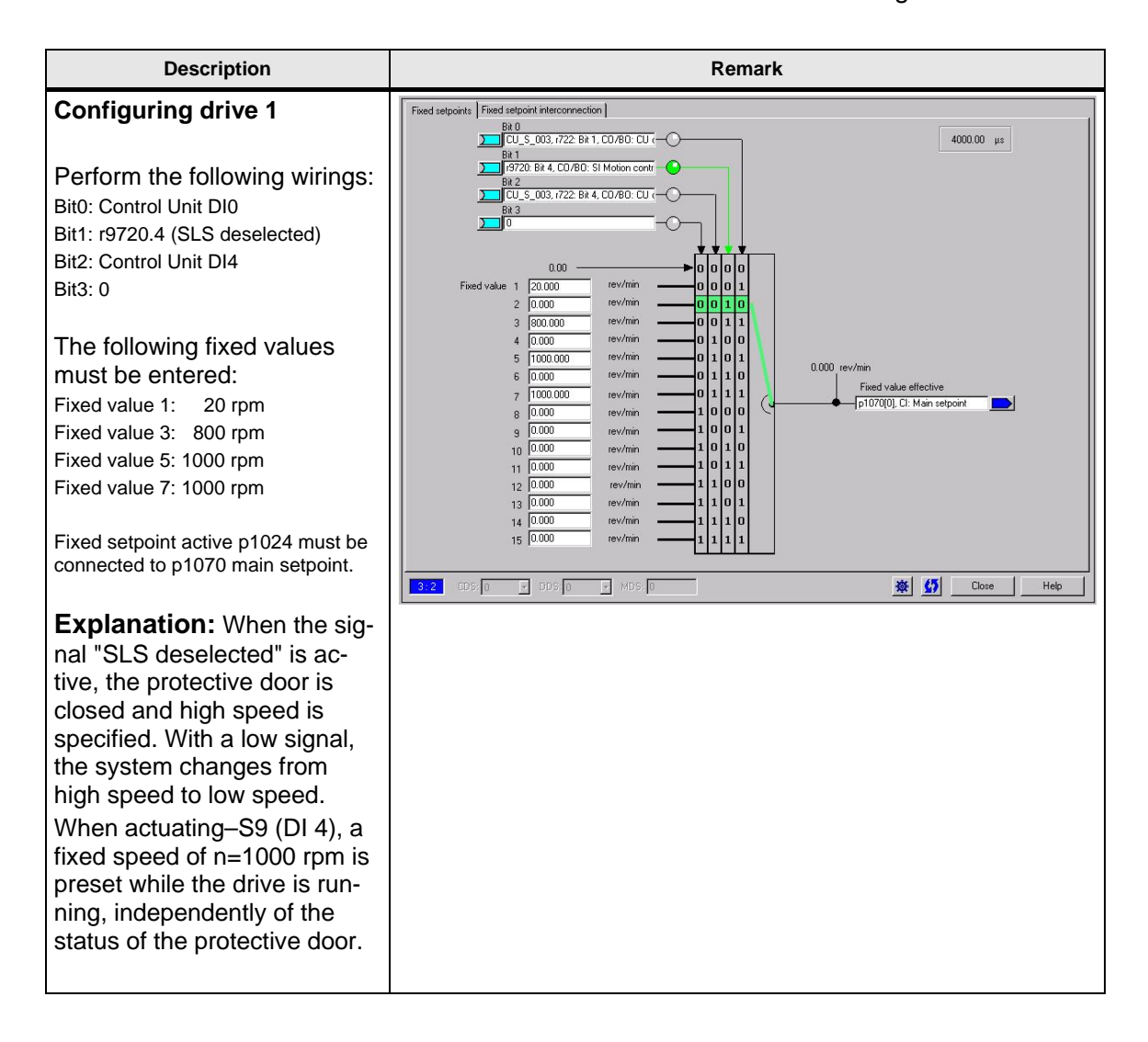

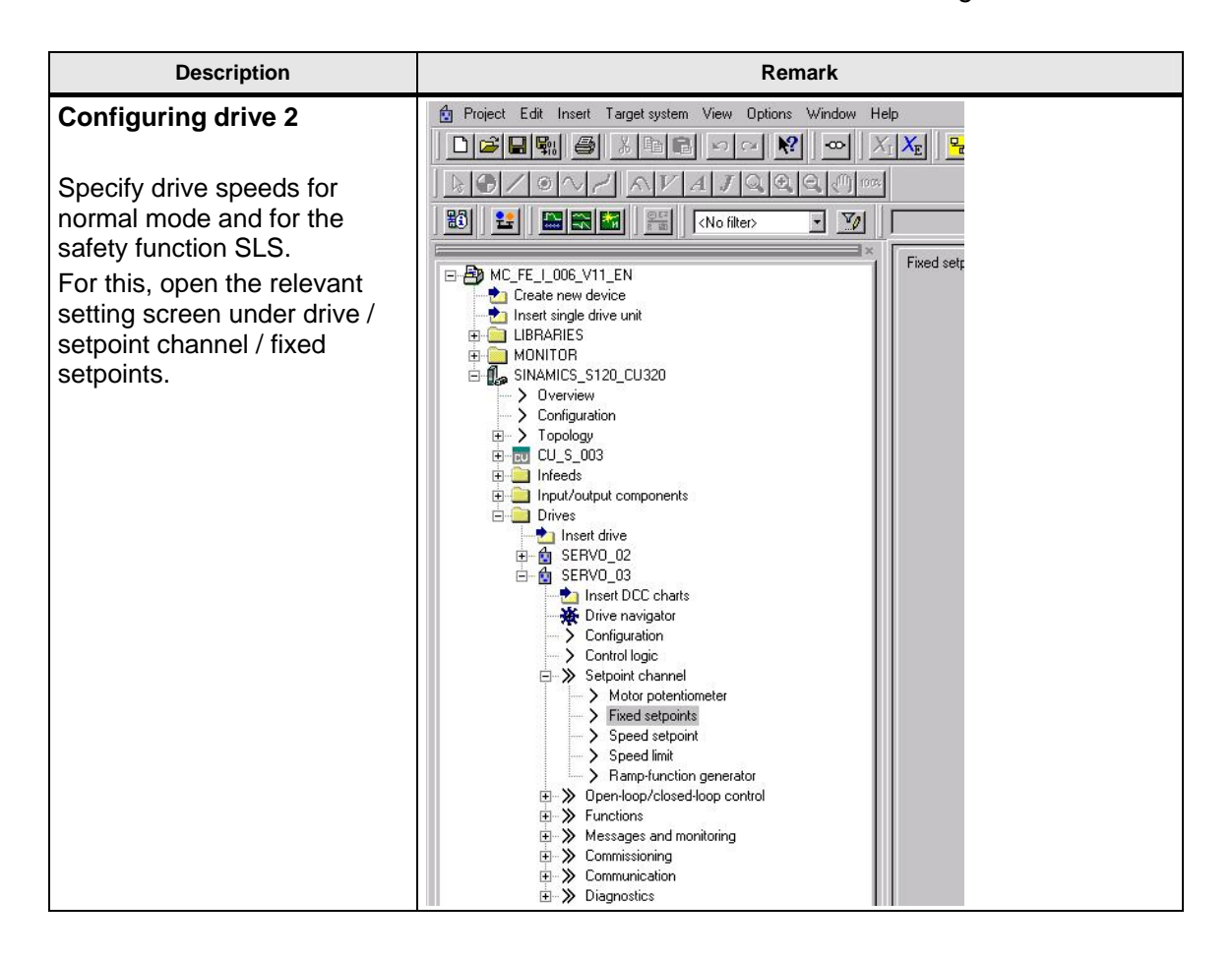

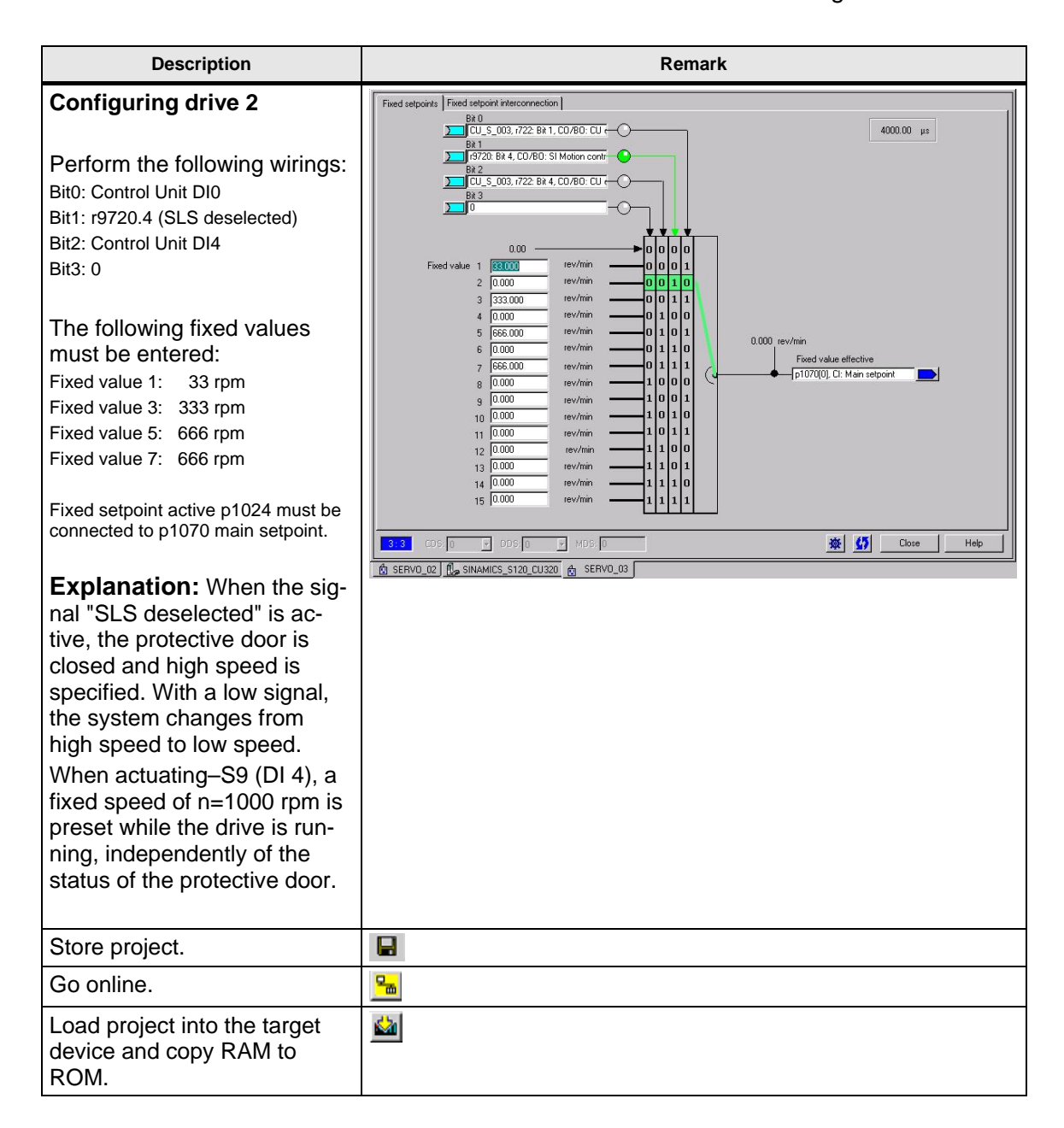

### **6.4 SIMATIC – generating the standard program**

In this functional example, standard programs are not required because the drives are only controlled via BICO wirings in SINAMICS. For most of the real applications, we expect a program that is independent of the safety program and uses a standard telegram.

In this example, only the enables required are specified in the control word in OB1.

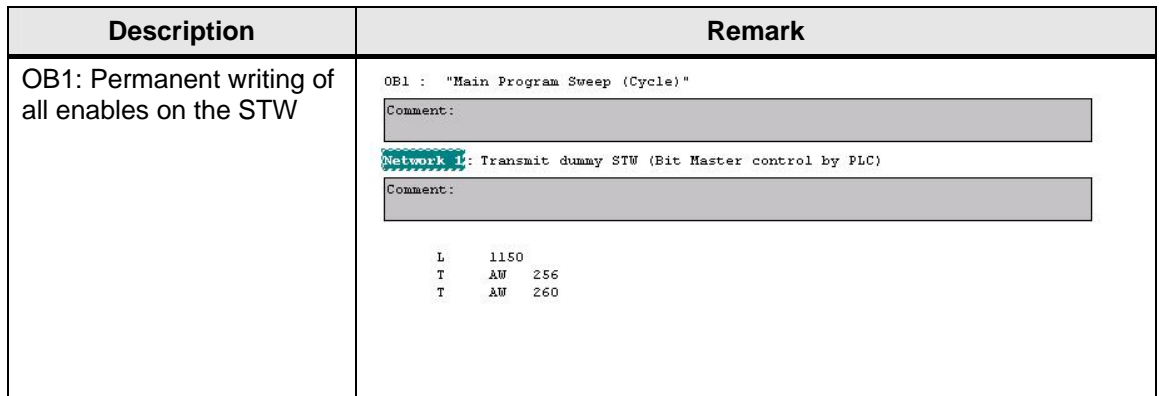

### **6.5 Programming the failsafe controller**

In this example, the safety program in the F-CPU is processed in the failsafe function block FB1. A simple program sequence illustrates the functions. More detailed information regarding the complex safety logics and supplementary conditions applying when creating the safety program is included in the relevant functional examples and the Distributed Safety manuals.

### **Notice:**

Such programs may not be used for real applications.

Start with the F-Call block which is required to call up the safety program. For this, insert a function (here FC1) in the block directory using the generation language F-Call. The alarm OB35 is required for a cyclical call of the safety program.

In this example, the safety program is processed in a function block (here FB1); that means the FB 1 must be inserted using the generation language F-KOP or F-FUP.

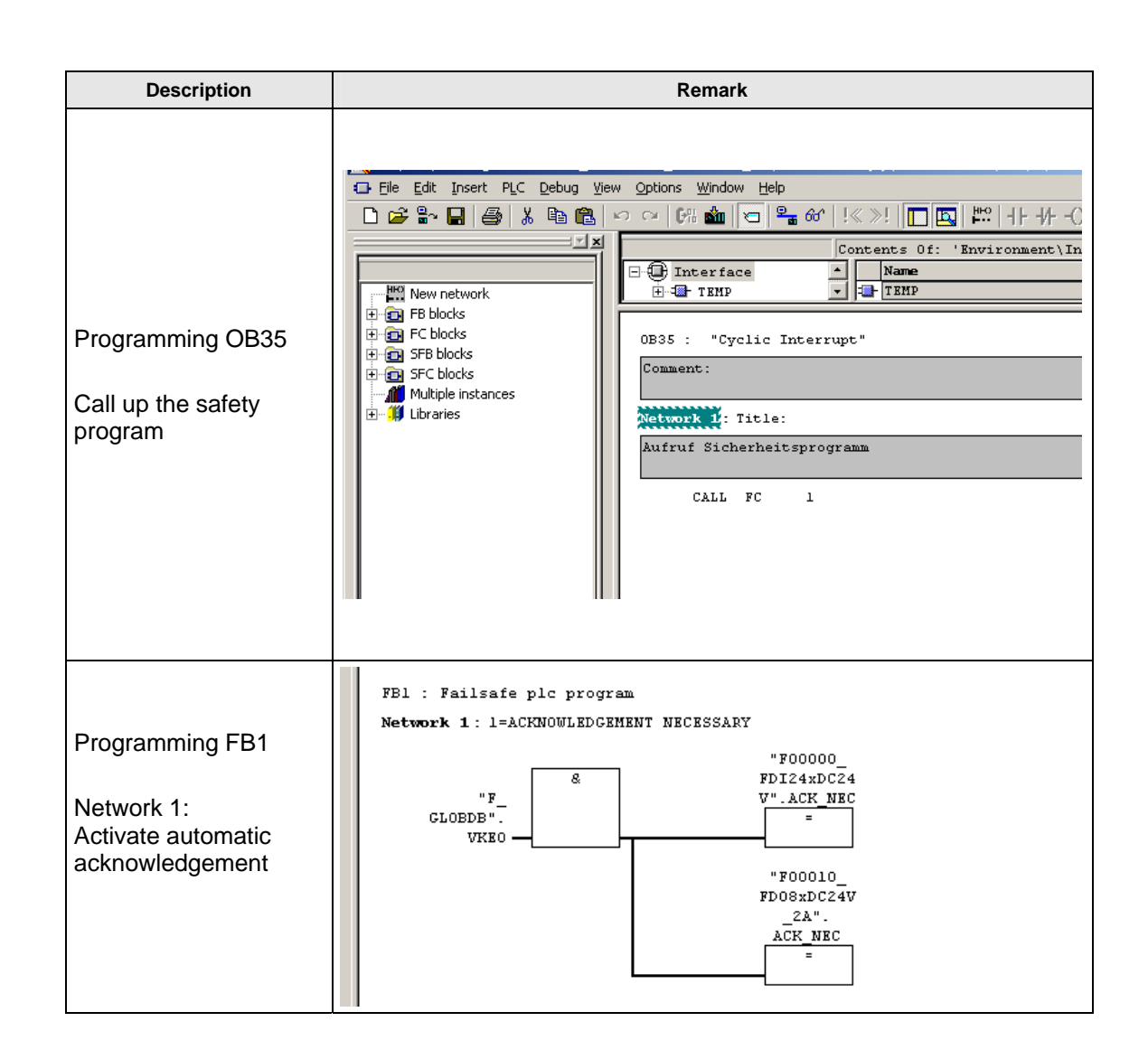

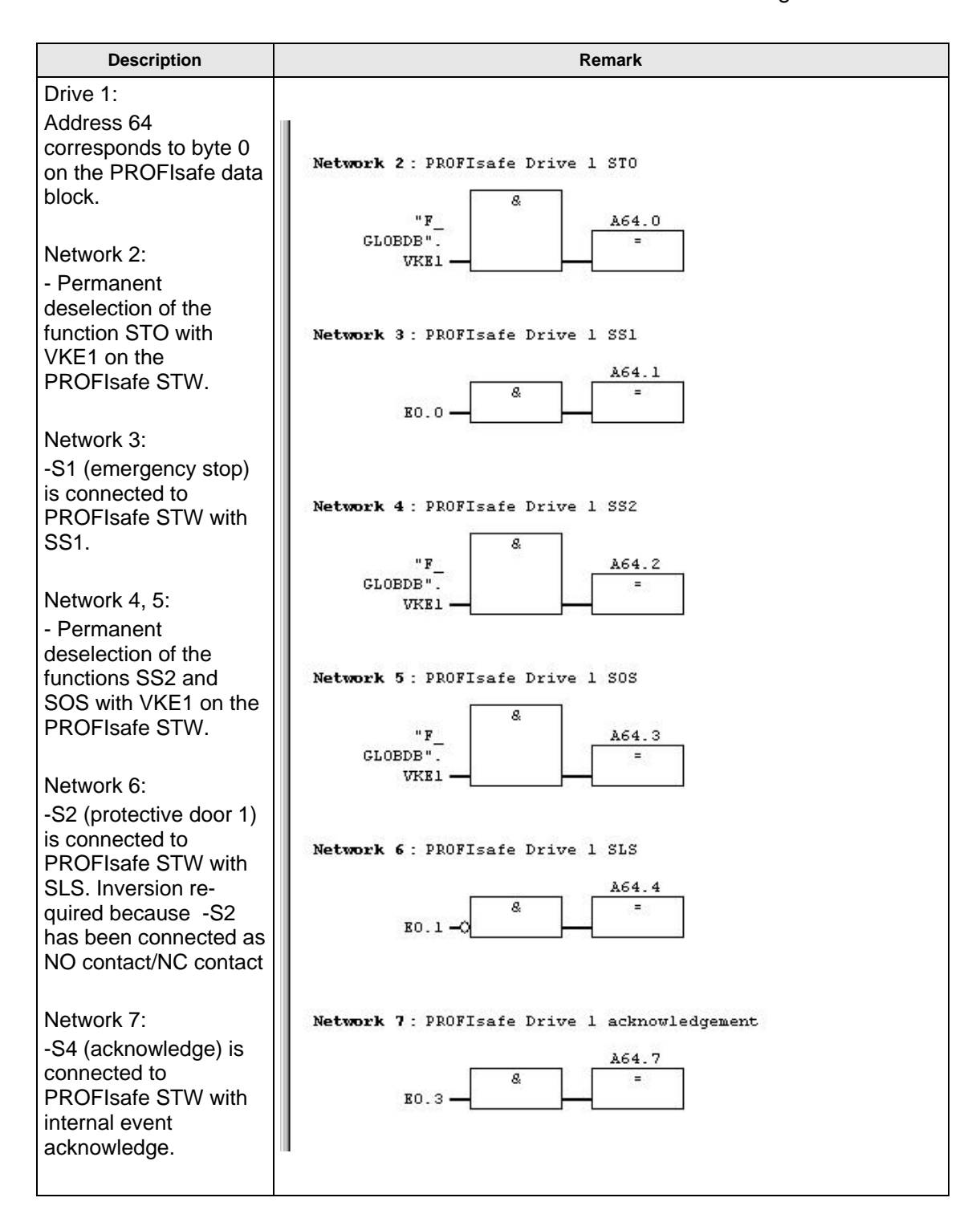

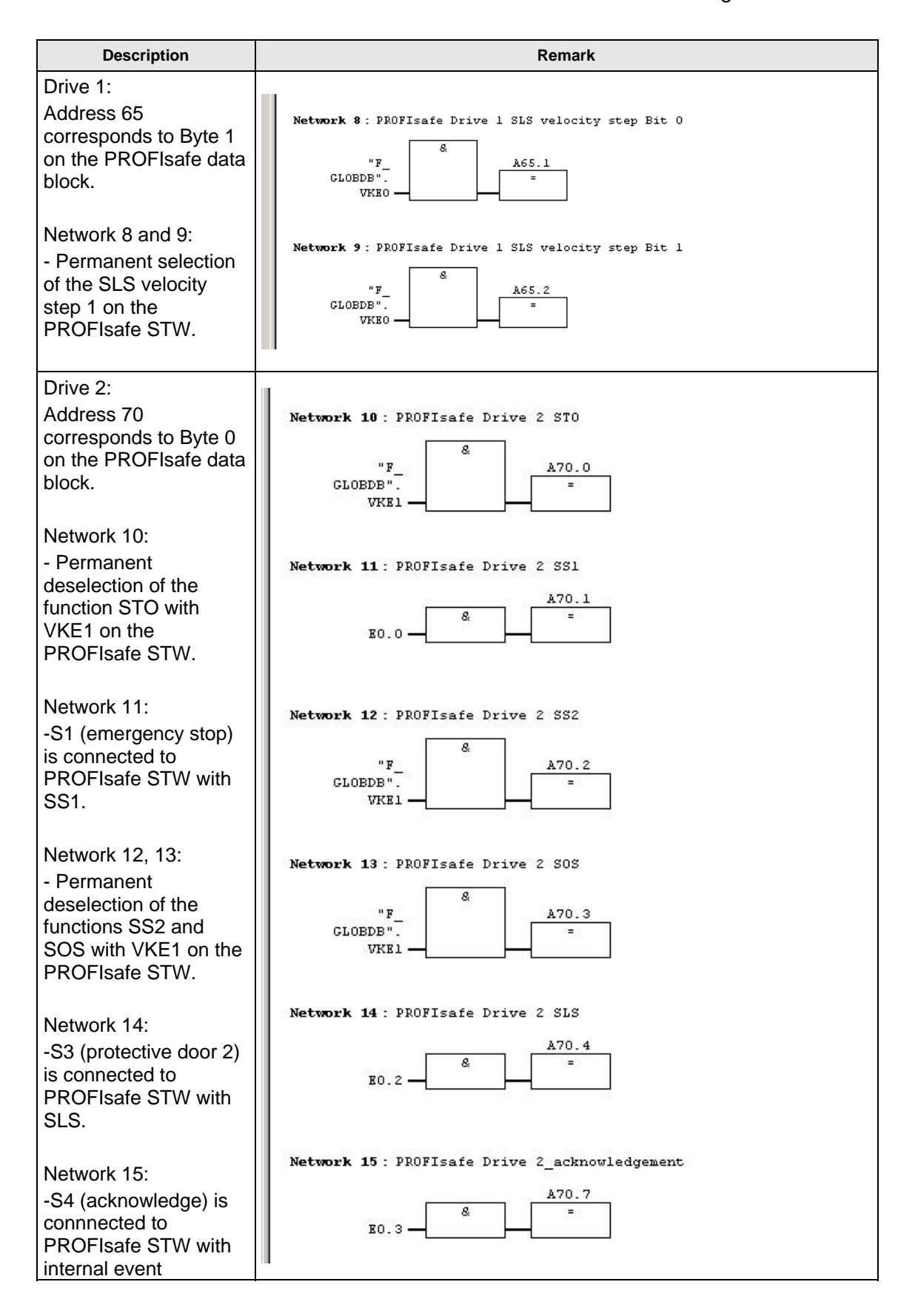

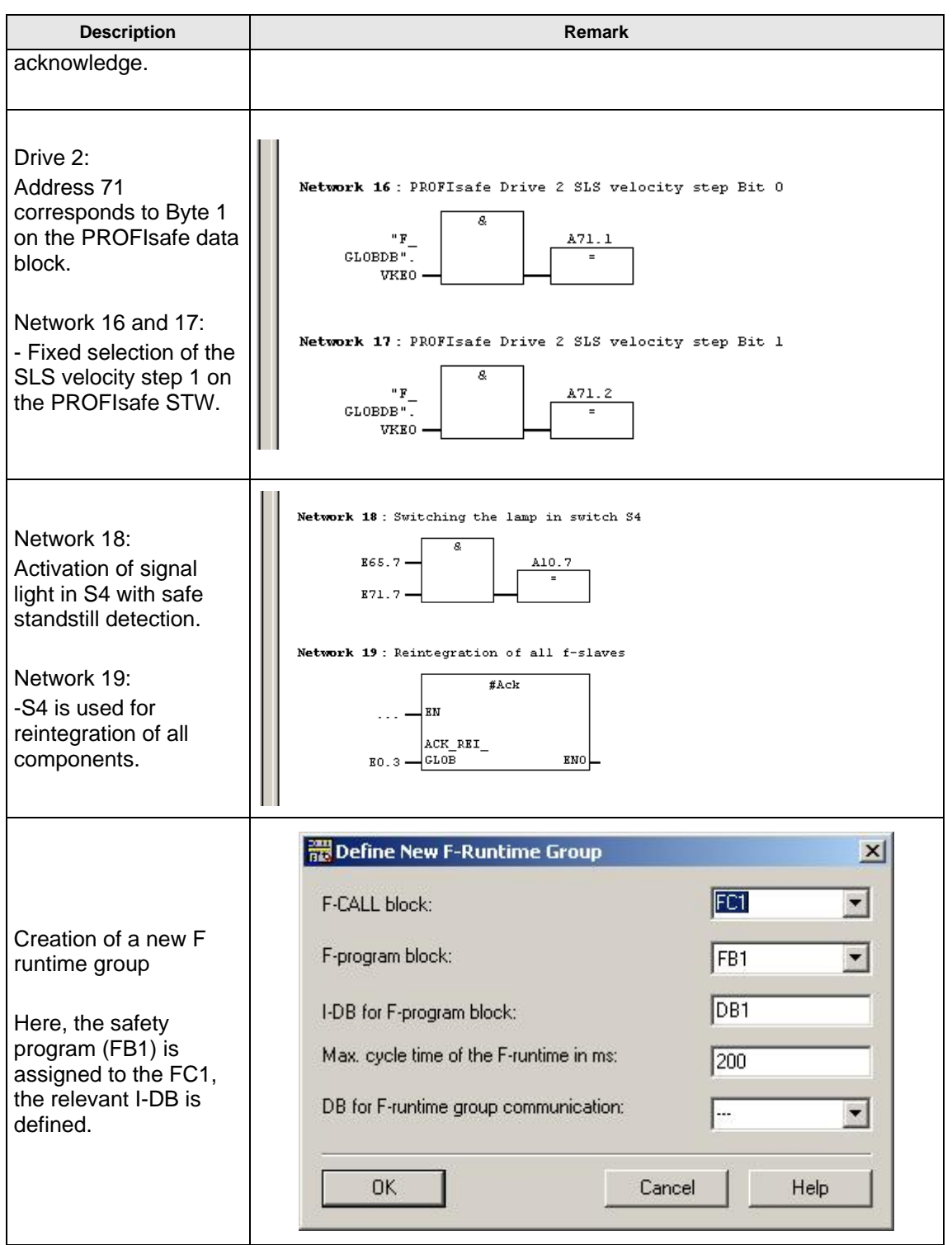

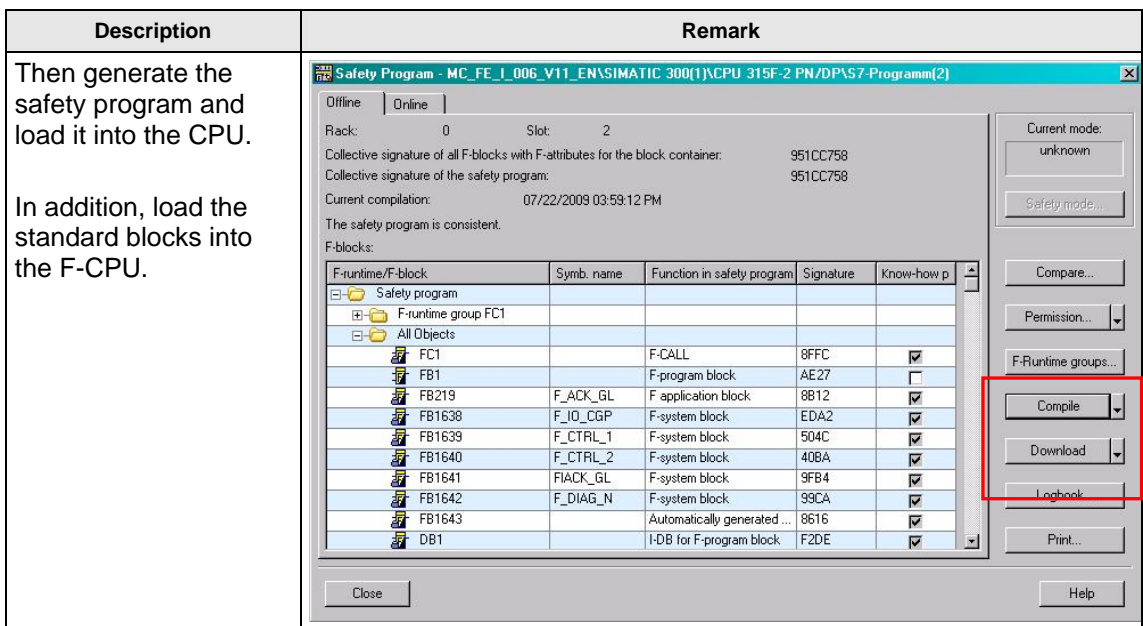

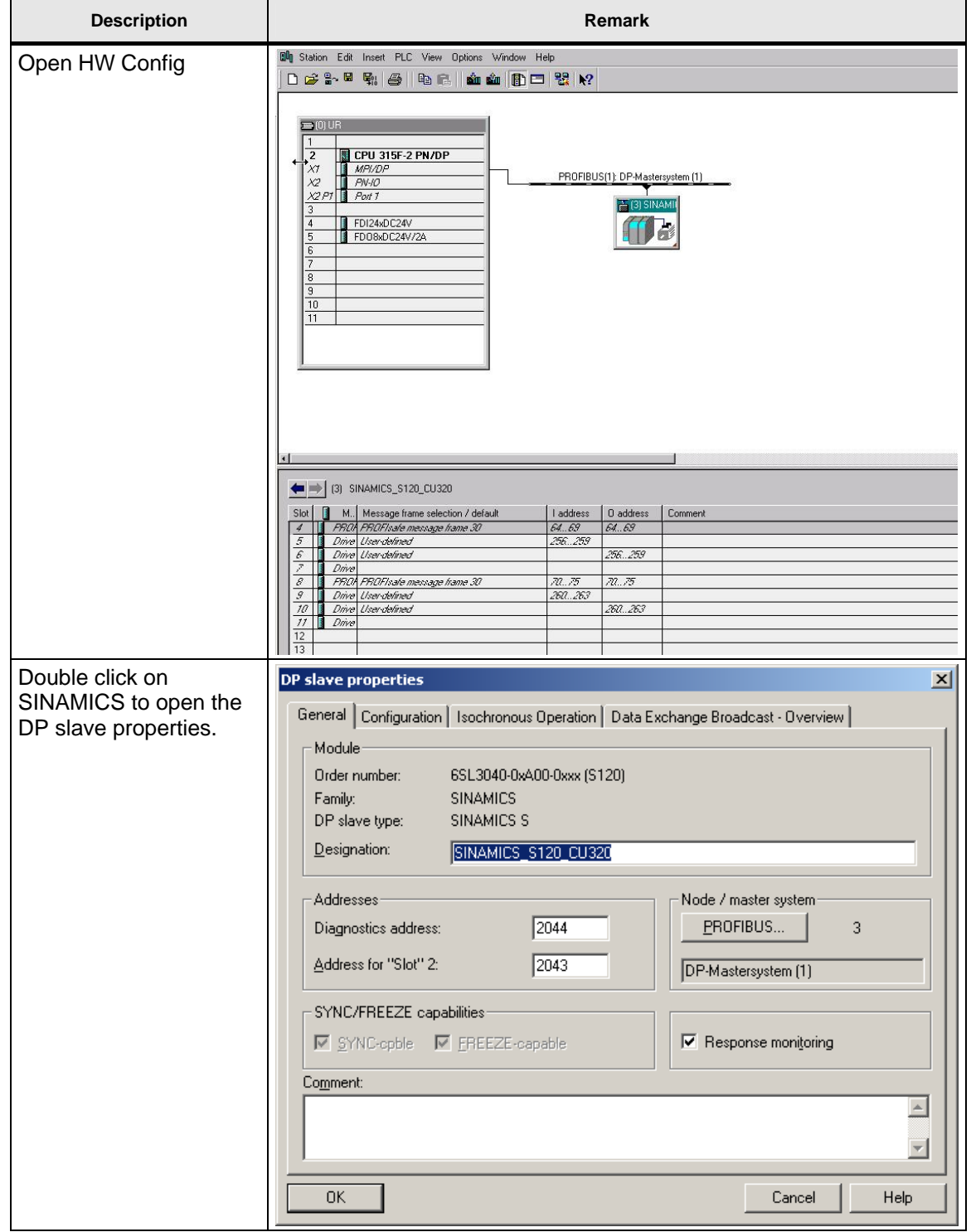

# **6.6 Parameterizing the safety function activation (PROFIsafe)**

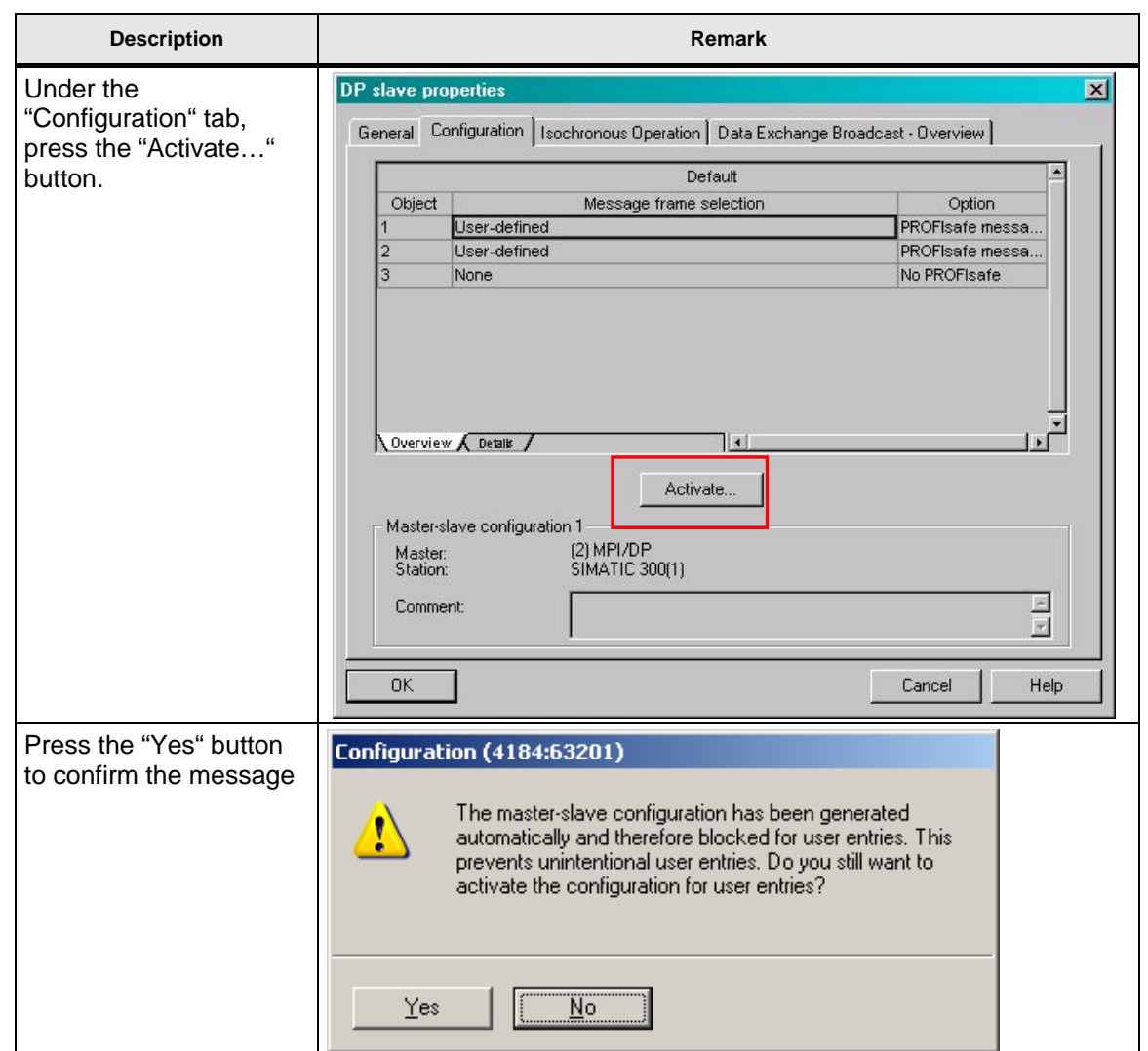

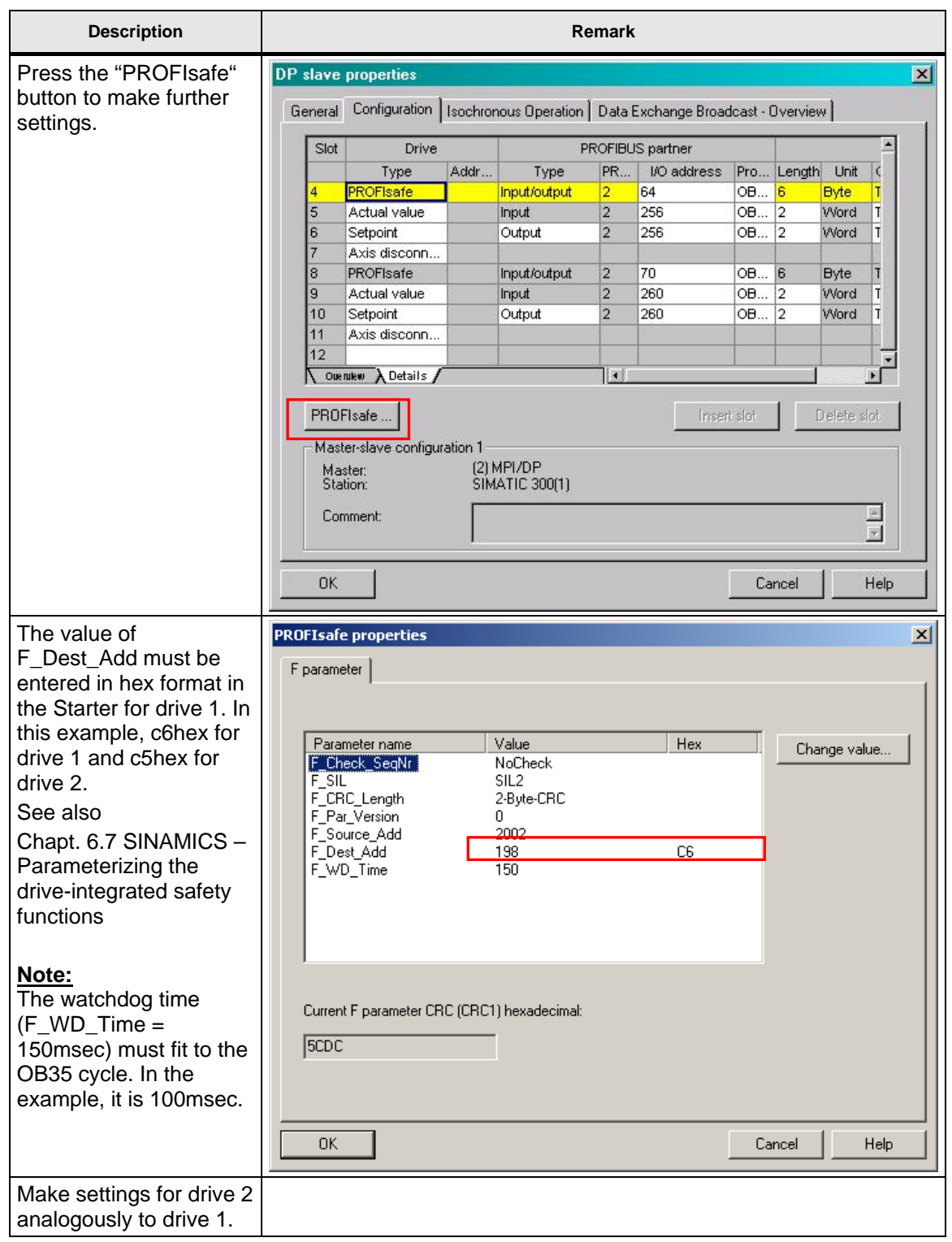

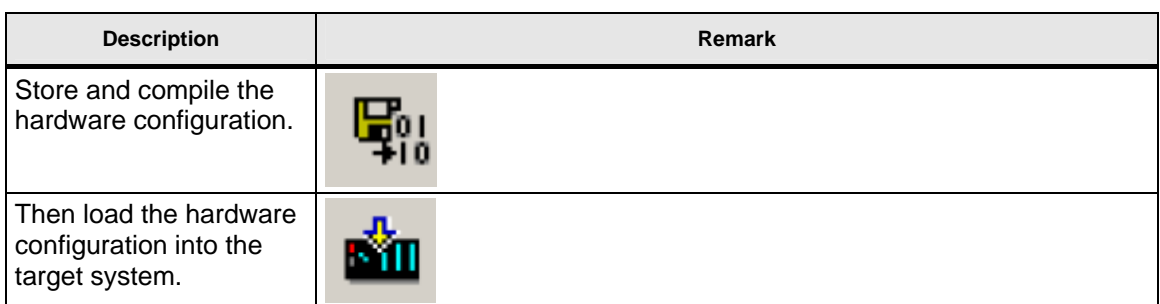

### **6.7 SINAMICS – Parameterizing the drive-integrated safety functions**

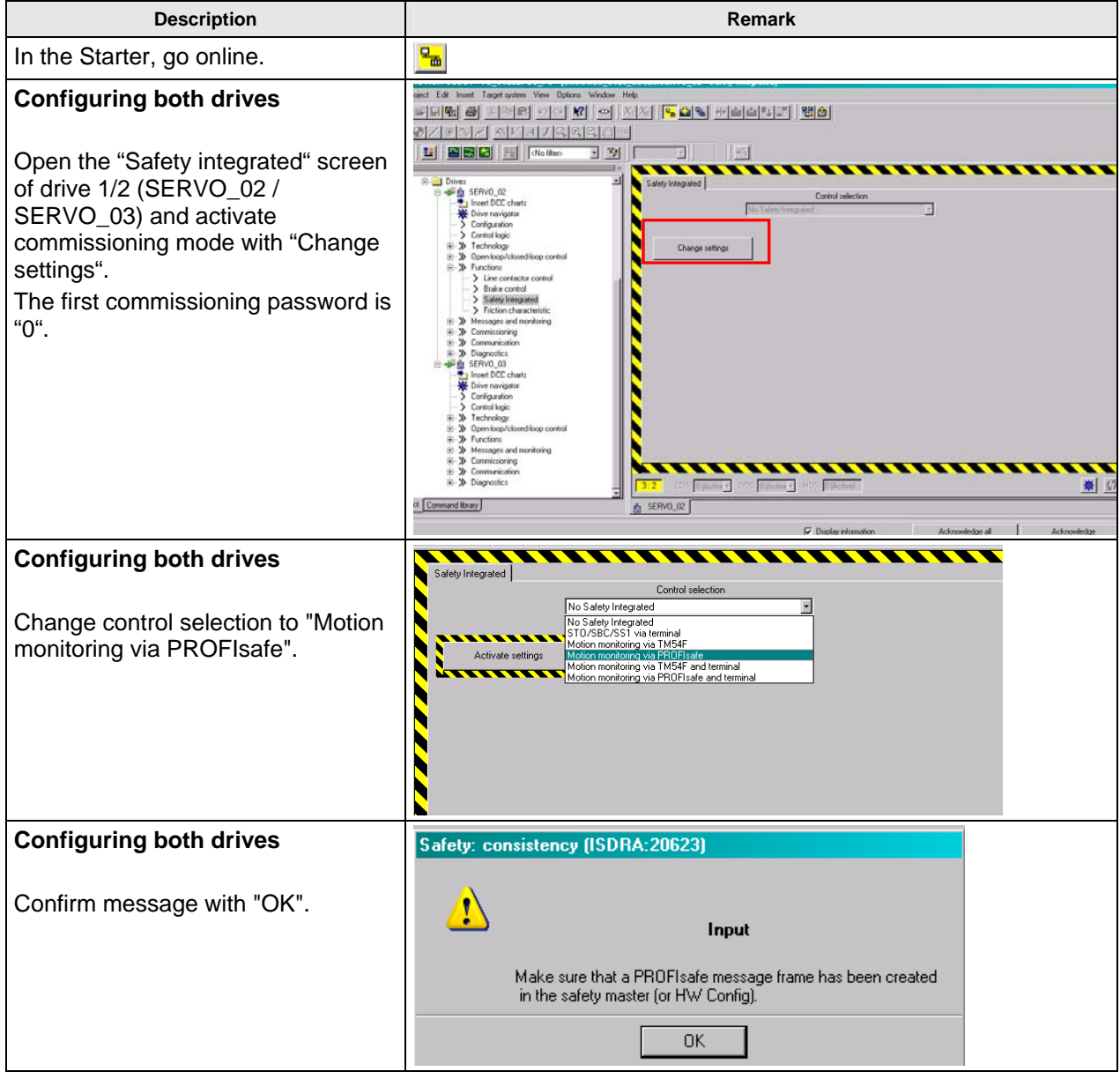

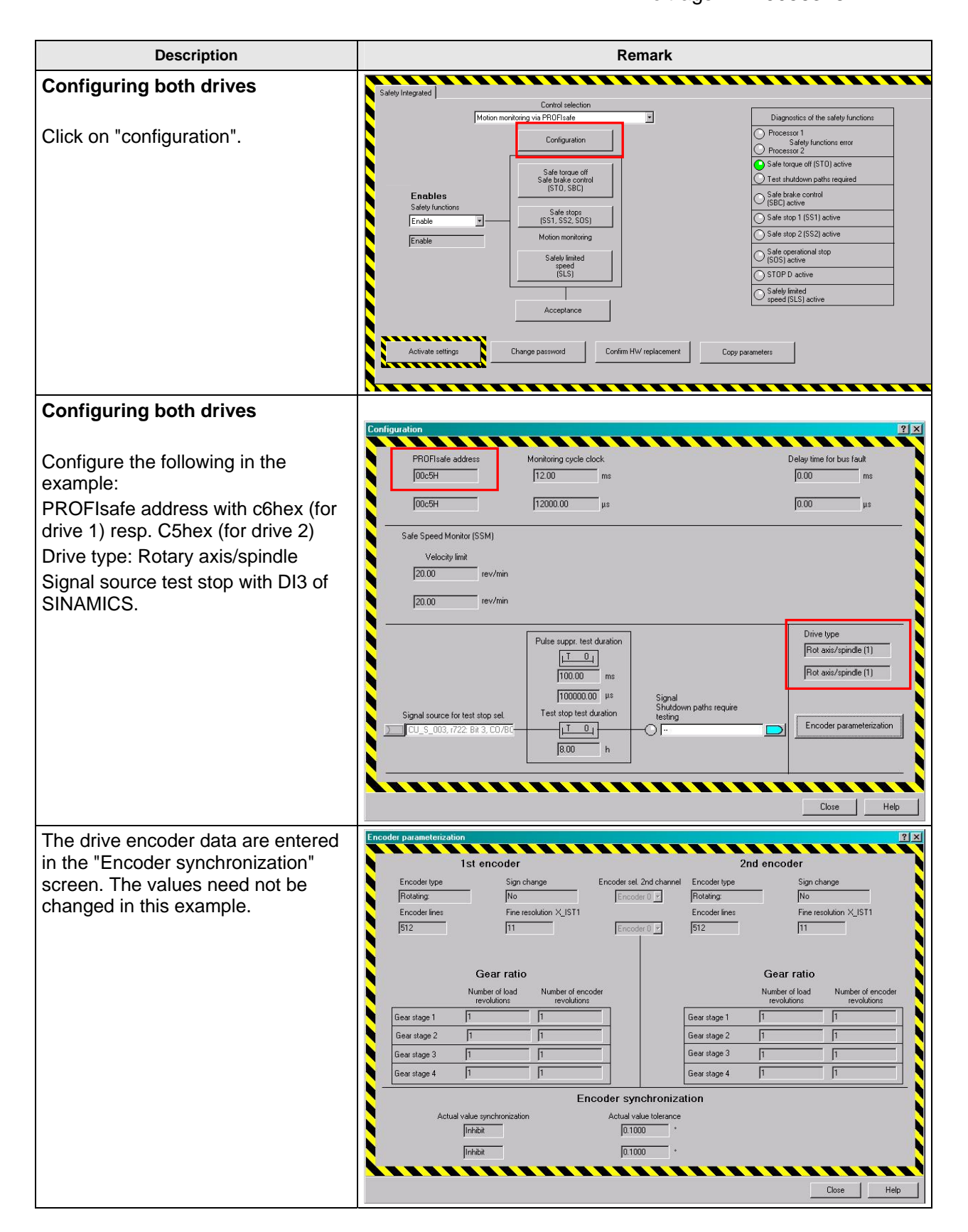

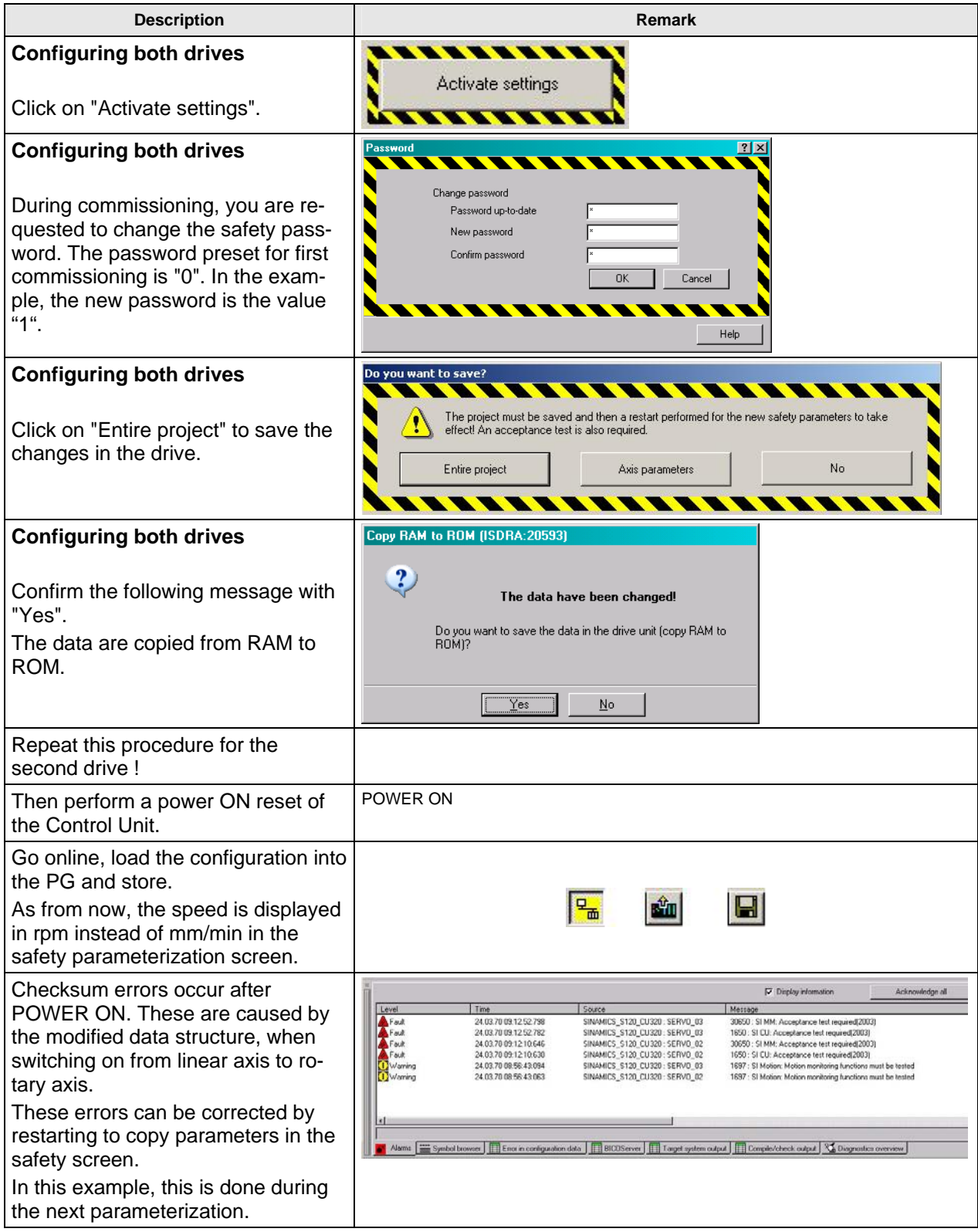

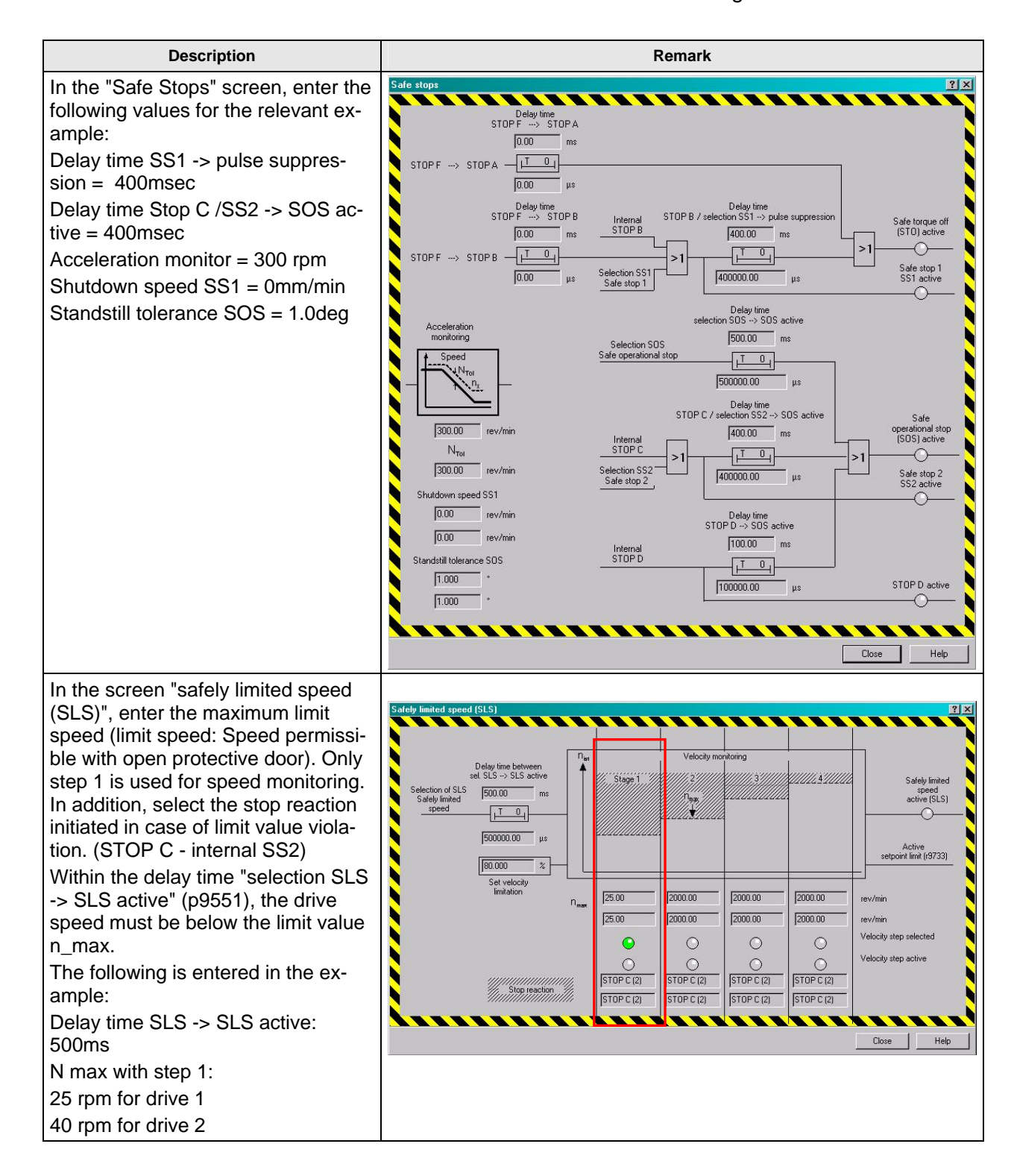

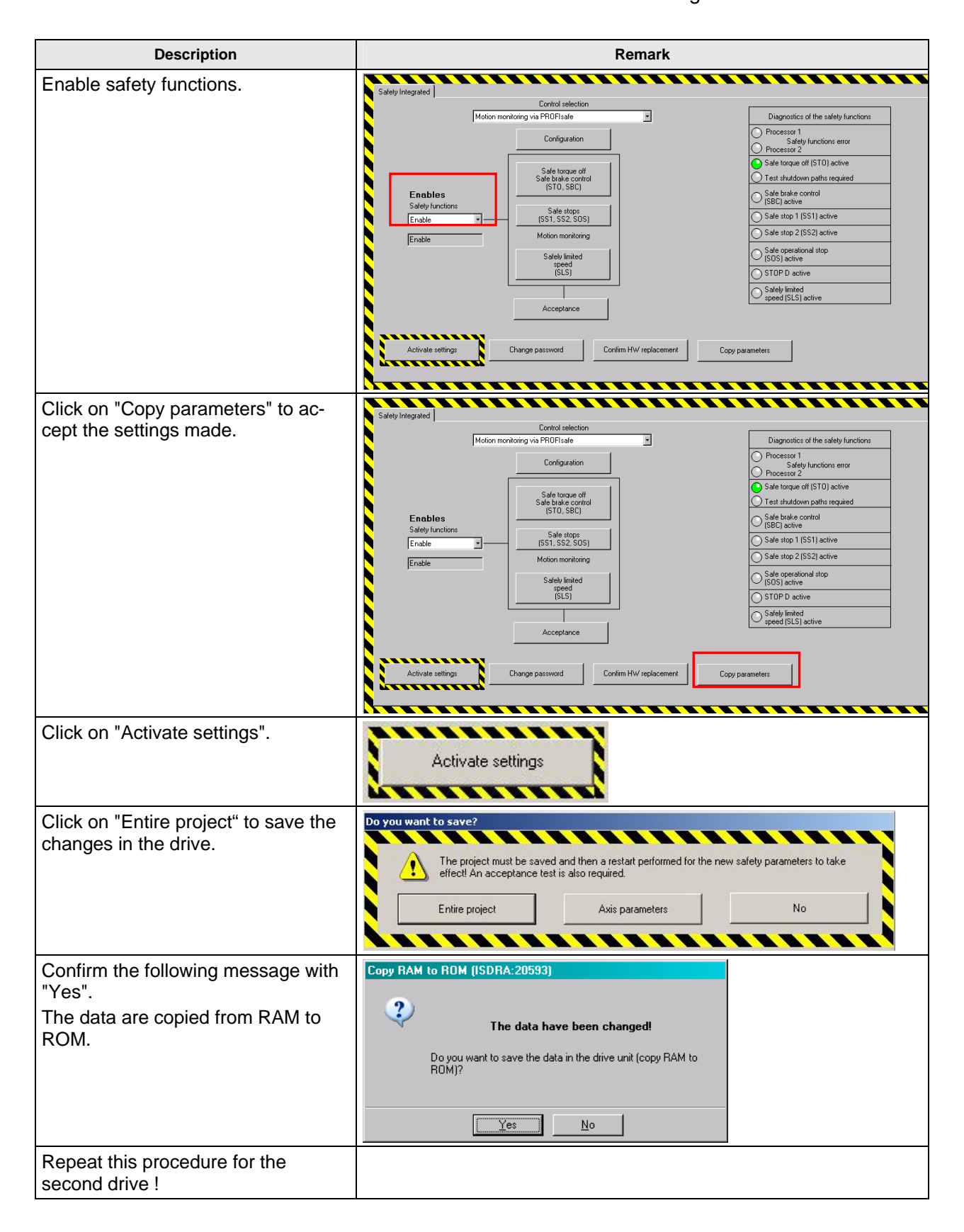

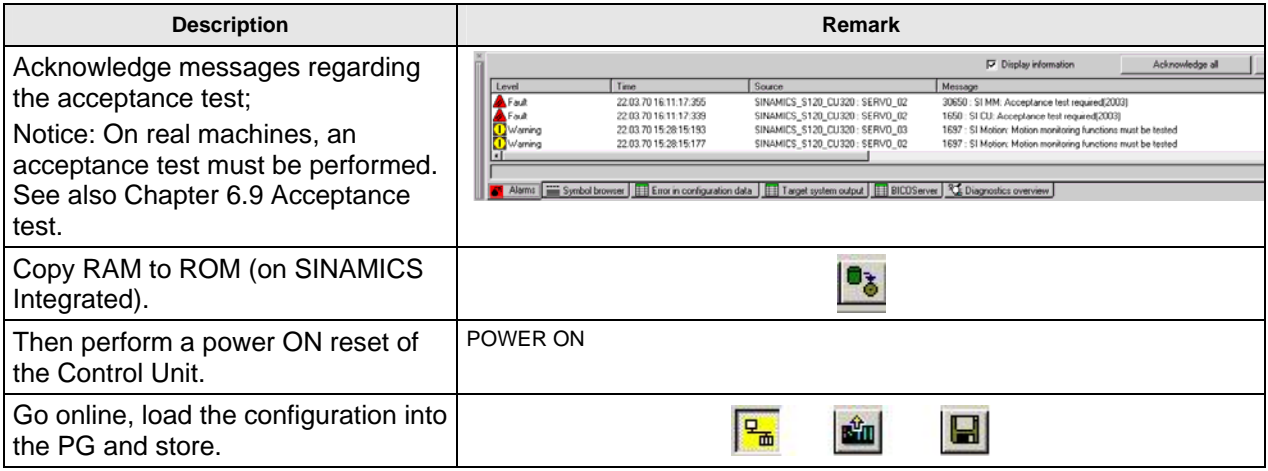

After completing the safety commissioning for all drives, you can traverse the drives with deselected emergency stop.

The use of drive-integrated safety functions is selected, these can be activated resp. deactivated via the control elements on the F-CPU.

### Only the following messages should be displayed.

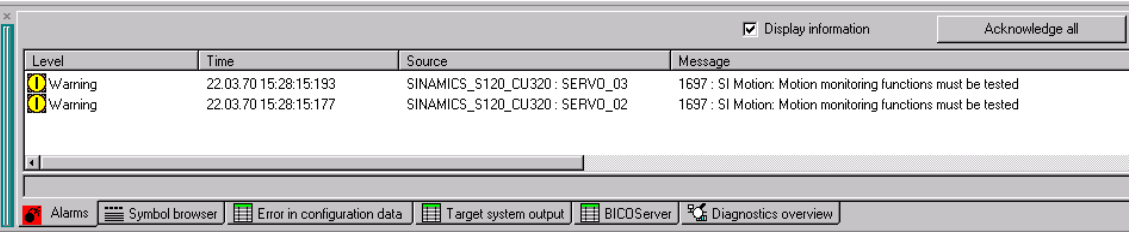

These messages do not influence the functionality described above. They only state that the test stop of the safety functions is required on the drives (A1697). These are warnings, that means the drives can be activated and traversed as soon as the SIMATIC S7 configuration has been completed.

In this example, the test stop can be performed via switch S9 (DI3).

### **6.8 Downloading the sample project**

In the previous paragraphs you have learned step by step how to generate the configuration of the functional example. If you wish to load the sample project directly onto the hardware, you have to observe the following.

First perform a general reset of all components (S7-F-CPU and SINAMICS S120) resp. reset them to the factory setting.

### **6.8.1 Loading the S7-F-CPU configuration**

First, download the hardware configuration of the S7-F-CPU. Double click on "Hardware" to open the hardware configuration.

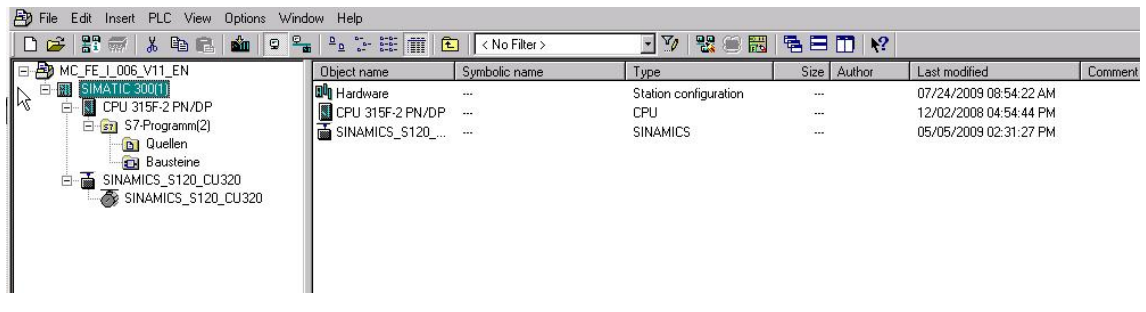

Depending on the preset values resp. the previous F-CPU configuration, you may have to adapt the baudrate of the PC/PG interface in order to download the F-CPU hardware configuration.

### **Note:**

If a safety program has already been installed on the CPU, this is password-protected. You must know this password for downloading. If you do not know the password, you have to delete the memory card using a suitable device (e.g. SIEMENS PG). The card is destroyed when being deleted resp. formatted with a card reader.

After successfully downloading the hardware configuration, load the program blocks onto the F-CPU.

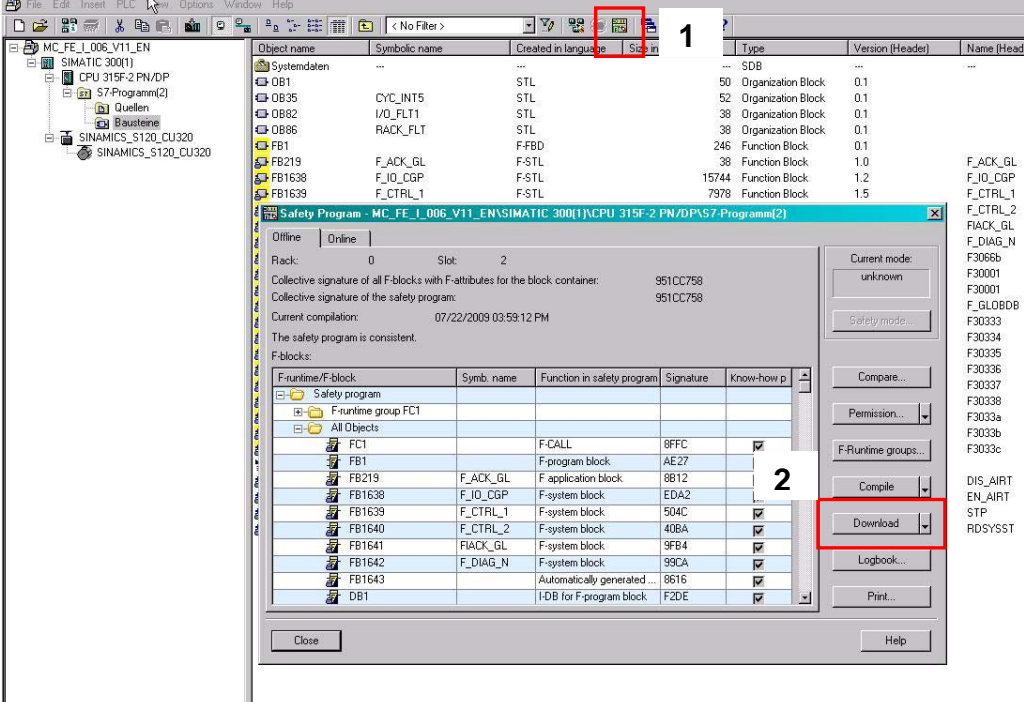

Press the "yellow" button in the function bar to open the screen for loading the safety function. In this screen, press the "Load" button to initiate the download. The remaining (non-failsafe) blocks are loaded as usual.

### **6.8.2 Loading the SINAMICS S120 configuration**

The configuration can be directly loaded into the SINAMICS S120. As the serial numbers of the encoder modules do not correspond to the devices used for generating the sample project, various safety faults are pending after the download. Analogously to series commissioning, the new serial numbers must be entered into the safety configuration. This is performed via "Acknowledge hardware replacement". A very simple method is to open the safety screen on **both** drives and press the "Acknowledge hardware replacement" button.

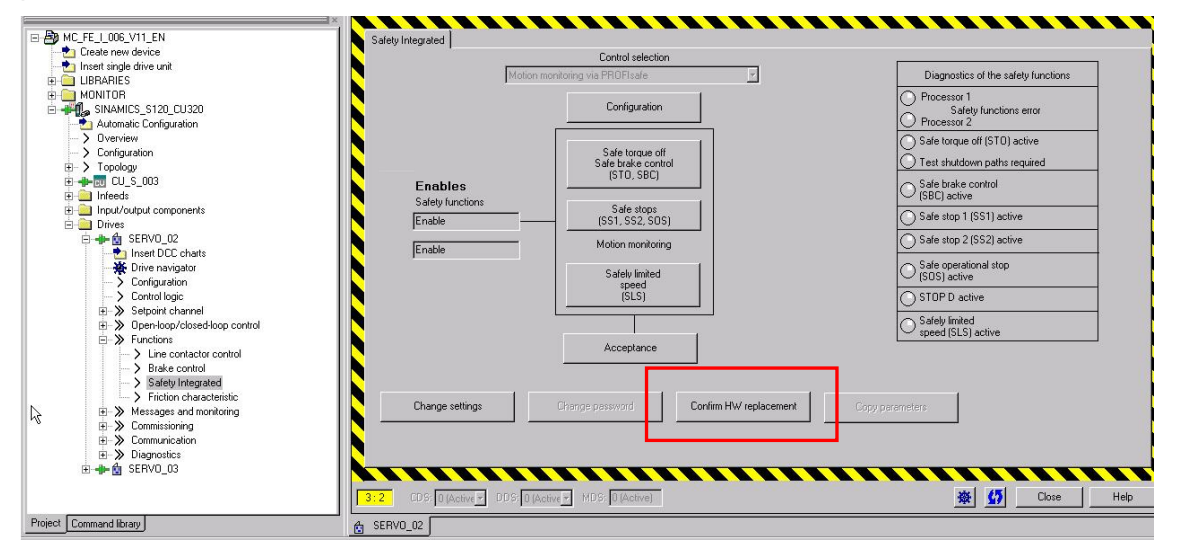

Then, start the saving procedure from RAM to ROM for the SINAMICS and perform a restart (power ON reset).

### **6.9 Acceptance test**

In order to verify safety-related parameters, an acceptance test must be performed when first commissioning the machine resp. changing the safety-related parameters. The acceptance test must be recorded accordingly. The acceptance certificates must be properly stored and archived.

The acceptance test must be performed after successful parameterization and power ON reset.

More detailed information regarding the acceptance test, acceptance certificate as well as an example for an acceptance certificate are provided in the "Function Manual SINAMICS S120 Safety Integrated" (FHS) , Chapter Acceptance test and acceptance certificate.

# **7 History**

Table 7-1 History

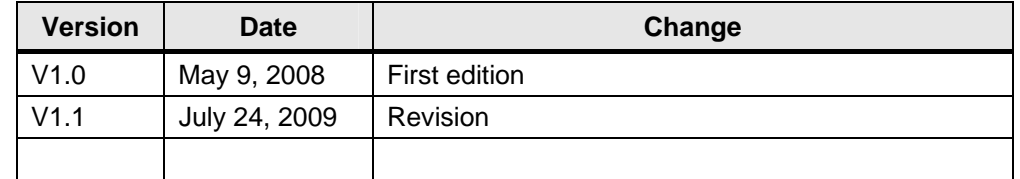